# **django-dash Documentation**

*Release 0.1.4*

**Artur Barseghyan <artur.barseghyan@gmail.com>**

November 29, 2013

## **Contents**

*django-dash* (later on named Dash) is a customisable, modular dashboard application framework for Django.

Dash allows users to create their own custom dashboards. Supports theming (in Dash themes are called layouts) and multiple workspaces. Dash comes with extensive pythonic API which allows developers to create new Dash plugins, as well as to modify bundled ones.

To make a clearer association, think of Android for tablets (shortcuts, widgets and apps) or Windows 8 for tablets or desktops.

Dash inherits all those concepts and makes it possible to implement a dashboard system for Django applications with minimal efforts.

**CHAPTER 1**

# **Prerequisites**

- Django 1.5.+
- Python 2.6.8+, 2.7.+, 3.3.+

### **Key concepts**

- Each layout (theme) consist of placeholders. Each plugin widget has its' own specific HTML/JavaScript/CSS.
- There might be multiple themes implemented and installed, but only one can be active for a certain user. Default layout is chosen system wide, but each user (if has an appropriate permission) can choose his preferred layout.
- Placeholder is a space, in which the plugin widgets are placed.
- Placeholders are rectangles consisting of cells. Each placeholder has its' own custom number of rows and columns.
- Workspace is just another named dashboard. Users switch between workspaces in navigation. Amount of workspaces is unlimited.
- Plugin is a (Django) micro app. Most heavy work should happen in plugin. Plugin may have its' own views, urls, etc. Rendering happens with use of plugin widgets.
- Plugin widgets are mainly responsible for rendering of the plugin data. Each plugin widget has its' own specific HTML/JavaScript/CSS. A single plugin widget is registered for a triple (layout, placeholder, plugin).
- Public dashboard (implemented as a contrib app, which makes it optional) allows users to make their workspaces public. If user chooses to make his dashboard public, default workspace becomes public. As for non-default workspaces, user can still make each of them private or public.

## **Main features**

- Customisable layouts (aka theeming).
- Multiple workspaces.
- Tunable access permissions to plugins.
- Public dashboards (as a contrib app).

### **Installation**

- 1. Install latest stable version from PyPI:
	- \$ pip install django-dash
	- Or latest stable version from GitHub:
		- \$ pip install -e git+https://github.com/barseghyanartur/django-dash@stable#egg=django-dash
	- Or latest stable version from BitBucket:
		- \$ pip install -e hg+https://bitbucket.org/barseghyanartur/django-dash@stable#egg=django-dash
- 2. Add *dash* to INSTALLED\_APPS of the your projects' Django settings. Furthermore, all layouts and plugins to be used, shall be added to the INSTALLED\_APPS as well.

```
>>> INSTALLED_APPS = (
>>> # ...
>>> 'dash',
>>> 'dash.contrib.layouts.android',
>>> 'dash.contrib.layouts.windows8',
>>> 'dash.contrib.plugins.dummy',
>>> 'dash.contrib.plugins.memo',
>>> 'dash.contrib.plugins.news',
>>> 'dash.contrib.plugins.rss_feed',
>>> 'dash.contrib.plugins.url',
>>> 'dash.contrib.plugins.video',
>>> 'dash.contrib.plugins.weather',
>>> # ...
>>> )
```
3. Make sure that django.core.context\_processors.request is in TEMPLATE\_CONTEXT\_PROCESSORS.

### **Demo**

In order to be able to quickly evaluate the *django-dash*, a demo app (with a quick installer) has been created (works on Ubuntu/Debian, may work on other Linux systems as well, although not guaranteed). Follow the instructions below for having the demo running within a minute.

Grab the latest *django\_dash\_example\_app\_installer.sh*:

\$ wget [https://raw.github.com/barseghyanartur/django-dash/stable/example/django\\_dash\\_example\\_app\\_installer.sh](https://raw.github.com/barseghyanartur/django-dash/stable/example/django_dash_example_app_installer.sh)

Create a new- or switch to existing- virtual environement:

\$ virtualenv dash

\$ source dash/bin/activate

Assign execute rights to the installer and run the *django\_dash\_example\_app\_installer.sh*:

\$ chmod +x django\_dash\_example\_app\_installer.sh

\$ ./django\_dash\_example\_app\_installer.sh

Open your browser and test the app.

Dashboard:

- URL: <http://127.0.0.1:8001/dashboard/>
- Admin username: test\_admin
- Admin password: test

Django admin interface:

- URL: <http://127.0.0.1:8001/administration/>
- Admin username: test\_admin
- Admin password: test

Take a look at the templates in "example/example/templates" directory for getting a better idea of how to transform your own- or thirdy-part- templates into Dash templates.

See the documentation for some screen shots <http://pythonhosted.org/django-dash/#screenshots>

### **Creating a new layout**

Dash comes with several bundled layouts. Do check their source code as example.

Let's say, our imaginary layout has two placeholders. One large placeholder for all kinds of widgets (called *main*) and a tiny one for shortcuts (called *shortcuts*).

Placeholder *main*:

- Single cell size : 150 x 110 pixels
- Dimensions : 6 cols, 5 rows

Placeholder *shortcuts*:

- Single cell size : 60 x 55 pixels
- Dimensions : 1 cols, 10 rows

See the figure below to get an idea of what placeholders are:

- Placeholder *main* consts of cells from 11 to 56.
- Placeholder *shortcuts* consists of cells from 1 to 10.

A single plugin widget may occupy one or more cells. Plugin widgets are rectangles.

To make it clear, see following cases:

- Plugin widget has 2 cols and 1 row. Then, for example, it may occupy cells (11 and 12).
- Plugin widget has 2 cols and 2 rows. Then, for example, it may occupy cells (11, 12, 21 and 22).
- Plugin widget has 1 col and 3 rows. Then, for example, it may occupy cells (11, 21 and 31).
- Plugin widget has 4 cols and 3 rows. Then, for example, it may occupy cells (22, 23, 24, 25, 32, 33, 34, 35, 42, 43, 44 and 45).

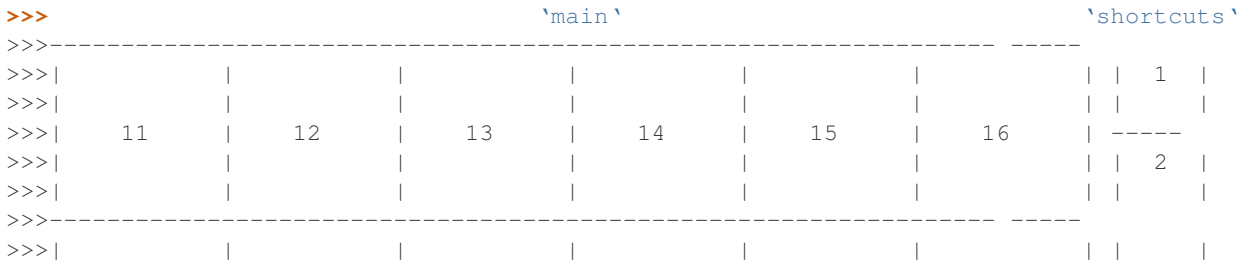

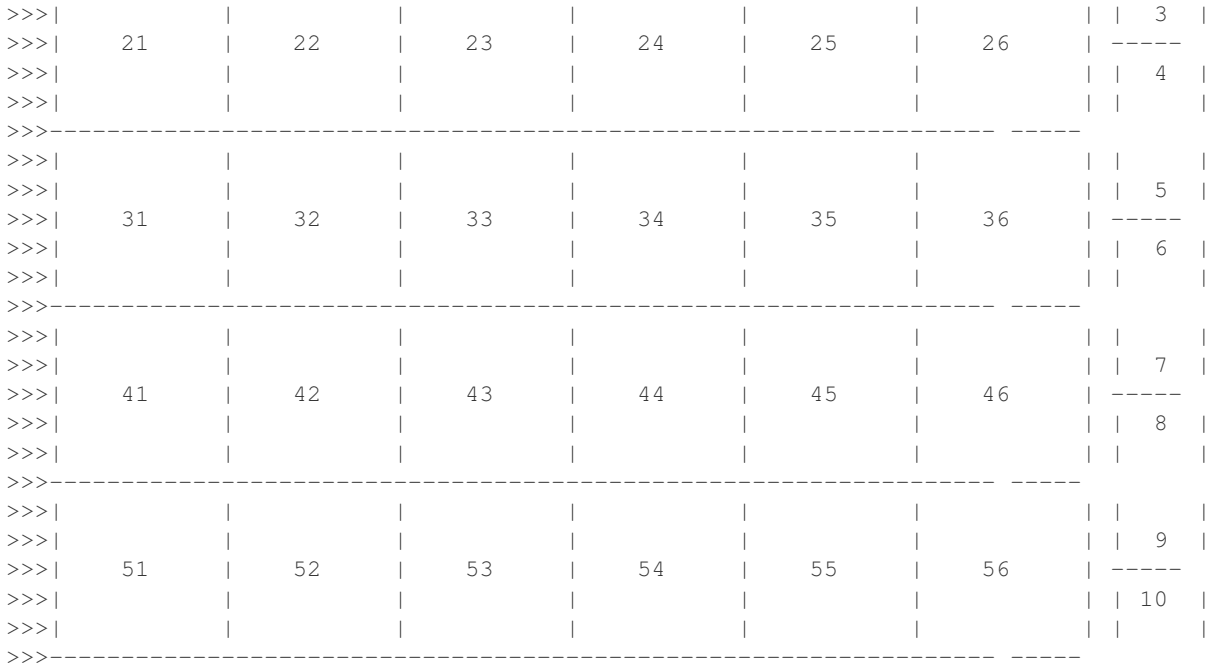

There are some rules/guideles you should follow.

Let's assume that layout is named *example*. The layout directory should then have the following structure.

```
>>> path/to/layout/example/
>>> -- static
>>> | -- css
>>> | | -- dash_layout_example.css # Contains layout-specific CSS
>>> | -- images
>>> | -- js
>>> | -- dash_layout_example.js # Contains layout specific JavaScripts
>>> -- templates
>>> | -- example
>>> | -- edit_layout.html # Master edit layout
>>> | -- view_layout.html # Master view layout
>>> -- _init__.py
>>> -- dash_layouts.py # Where Layouts and Placeholders are defined and registered
```
Layout and placeholder classes should be placed in the *dash\_layouts.py* file.

Each layout should be put into the INSTALLED\_APPS of your Django projects' settings module.

```
>>> INSTALLED_APPS = (
>>> # ...
>>> 'path.to.layout.example',
>>> # ...
>>> )
```
### **6.1 path/to/layout/example/dash\_layouts.py**

Step by step review of a how to create and register a layout and placeholders. Note, that Dash autodiscovers your layouts by name of the file *dash\_layouts.py*. The module, in which the layouts are defined, has to be named *dash\_layouts.py*.

Required imports.

```
>>> from dash.base import BaseDashboardLayout, BaseDashboardPlaceholder
>>> from dash.base import layout registry
```
Defining the Main placeholder.

```
>>> class ExampleMainPlaceholder(BaseDashboardPlaceholder):
>>> uid = 'main' # Unique ID of the placeholder.
>>> cols = 6 # Number of columns in the placeholder.
>>> rows = 5 # Number of rows in the placeholder.
>>> cell_width = 150 # Width of a single cell in the placeholder.
>>> cell_height = 110 # Height of a single cell in the placeholder.
```
Defining the Shortcuts placeholder.

```
>>> class ExampleShortcutsPlaceholder(BaseDashboardPlaceholder):
>>> uid = 'shortcuts' # UID of the placeholder.
>>> cols = 1 # Number of columns in the placeholder.
>>> rows = 10 # Number of rows in the placeholder.
>>> cell_width = 60 # Width of a single cell in the placeholder.
>>> cell_height = 55 # Height of a single cell in the placeholder.
```
Defining and registering the Layout.

```
>>> class ExampleLayout(BaseDashboardLayout):
>>> uid = 'example' # Layout UID.
>>> name = 'Example' # Layout name.
\rightarrow>>> # View template. Master template used in view mode.
>>> view_template_name = 'example/view_layout.html'
>>>
>>> # Edit template. Master template used in edit mode.
>>> edit_template_name = 'example/edit_layout.html'
>>>
>>> # All placeholders listed. Note, that placeholders are rendered in the
>>> # order specified here.
>>> placeholders = [ExampleMainPlaceholder, ExampleShortcutsPlaceholder]
>>>
>>> # Cell units used in the entire layout. Allowed values are: 'px', 'pt',
>>> # 'em' or '%'. In the ''ExampleMainPlaceholder'' cell_width is set to 150.
>>> # It means that in this particular case its' actual width would be '150px'.
>>> cell_units = 'px'
>>>
>>> # Layout specific CSS.
>>> media_css = ('css/dash_layout_example.css',)
>>>
>>> # Layout specific JS.
>>> media_js = ('js/dash_layout_example.js',)
>>>
>>> # Registering the layout.
>>> layout_registry.register(ExampleLayout)
```
#### **6.2 HTML templates**

You custom layout should be interited from base layout templates (view or edit). Both view and edit layouts share a lot of things, still edit layout is a bit more "heavy".

- view\_layout.html should inherit from "dash/layouts/base\_view\_layout.html".
- edit\_layout.html should inherit from "dash/layouts/base\_edit\_layout.html".

Both "dash/layouts/base\_view\_layout.html" and "dash/layouts/base\_edit\_layout.html" inherit from "dash/layouts/base\_layout.html", which in its' turn inherits from "dash/base.html".

Note, that when rendered to HTML, each Dash template, gets a body class "layout" + layouts' unique identifier (UID). So, the ExampleLayout layout would automatically get the class "layout-example".

<body class="layout-example">

In case of Android layout (UID "android") it would be as follows.

<body class="layout-android">

Base your layout specific custom CSS on presence of those classes.

Same goes for Placeholders. Each placeholder gets *id\_* + placeholders' UID and the classes "placeholder" and "placeholder-" + placeholders' UID. So, the ExampleMainPlaceholder would look as follows.

<div id="id\_main" class="placeholder placeholder-main">

And the ExampleShortcutsPlaceholder placeholder would look as follows.

<div id="id\_shortcuts" class="placeholder placeholder-shortcuts">

Same goes for plugin widgets. Apart from some other classes that each plugin widget would get for positioning, it gets the "plugin" and "plugin-" + plugin UID. See the following example (for the plugin Dummy with UID "dummy"). Each plugin also gets an automatic UID on the moment when rendered. In the example below it's the "p6d06f17de142-4f45-b9c1-893c38fc2b01".

<div id="p6d06f17d-e142-4f45-b9c1-893c38fc2b01" class="plugin plugin-dummy">

Layout, placeholder, plugin and plugin widget have properties for getting their HTML specific classes and IDs.

Layout (instance)

```
>>> layout.html_class
```
Placeholder (instance)

```
>>> placeholder.html_id
>>> placeholder.html_class
```
Plugin (instance)

**>>>** plugin.html\_id **>>>** plugin.html\_class

Plugin widget (static call)

**>>>** plugin\_widget.html\_class # Static one

## **Creating a new plugin**

Dash comes with several bundled plugins. Do check their source code as example.

Making of a plugin or a plugin widget is quite simple, although there are some rules/guideles you should follow.

Let's assume that plugin is named *sample\_memo*. The plugin directory should then have the following structure.

Note, that you are advised to prefix all your plugin specific media files with *dash\_plugin\_* for the sake of common sense.

```
>>> path/to/plugin/sample_memo/
>>> -- static
\gg | -- css
>>> | | -- dash_plugin_sample_memo.css # Plugin specific CSS
\Rightarrow | -- images
>>> | -- js
>>> | -- dash_plugin_sample_memo.js # Plugin specific JavaScripts
>>> -- templates
>>> | -- sample_memo
>>> | -- render_main.html # Plugin widget templ. for 'main' Placeholder
>>> | -- render_short.html # Plugin widget templ. for 'shortcuts' Placeholder
\gg -- _init_.py
>>> -- dash_plugins.py # Where plugins and widgets are defined and registered
>>> -- dash_widgets.py # Where the plugin widgets are defined
>>> -- forms.py # Plugin configuration form
```
In some cases, you would need plugin specific overridable settings (see dash.contrib.plugins.weather plugin as an example. You are advised to write your settings in such a way, that variables of your Django project settings module would have *DASH\_PLUGIN\_* prefix.

### **7.1 path/to/plugin/sample\_memo/dash\_plugins.py**

Step by step review of a how to create and register a plugin and plugin widgets. Note, that Dash autodiscovers your plugins if you place them into a file named *dash\_plugins.py* of any Django app listed in INSTALLED\_APPS of your Django projects' settings module.

#### **7.1.1 Define and register the plugin**

Required imports.

```
>>> from dash.base import BaseDashboardPlugin, plugin_registry
>>> from path.to.plugin.sample_memo.forms import SampleMemoForm
```
Defining the Sample Memo plugin.

```
>>> class SampleMemoPlugin(BaseDashboardPlugin):
>>> uid = 'sample_memo' # Plugin UID
>>> name = _("Memo") # Plugin name
>>> group = _("Memo") # Group to which the plugin belongs to
>>> form = SampleMemoForm # Plugin forms are explained later
```
Registering the Sample Memo plugin.

**>>>** plugin\_registry.register(SampleMemoPlugin)

#### **7.1.2 Register plugin widgets**

Plugin widgets are defined in *dash\_widgets.py* module (described later), but registered in the *dash\_plugins.py*, which is autodiscovered by Dash.

Required imports.

```
>>> from dash.base import plugin_widget_registry
>>> from path.to.plugin.sample_memo.dash_widgets import (
>>> SampleMemoExampleMainWidget, SampleMemoExampleShortcutWidget
>>> )
```
Registering the Sample Memo plugin widgets for Layout *example*.

```
>>> plugin_widget_registry.register(SampleMemoExampleMainWidget)
>>> plugin_widget_registry.register(SampleMemoExampleShortcutWidget)
```
#### **7.2 path/to/plugin/sample\_memo/dash\_widgets.py**

Why to have another file for defining widgets? Just to keep the code clean and less messy, although you could perfectly define all your plugin widgets in the module *dash\_plugins.py*, it's recommended to keep it separate.

Take into consideration, that *dash\_widgets.py* is not an autodiscovered file pattern. All your plugin widgets should be registered in modules named *dash\_plugins.py*.

Required imports.

```
>>> from django.template.loader import render_to_string
>>> from dash.base import BaseDashboardPluginWidget
```
Memo plugin widget for Example layout (Placeholder *main*).

```
>>> class SampleExampleMemoExampleMainWidget(BaseDashboardPluginWidget):
>>> layout_uid = 'example' # Layout for which the widget is written
>>> placeholder_uid = 'main' # Placeholder within the layout for which
>>> *** *** **** # the widget is written
>>> plugin_uid = 'sample_memo' # Plugin for which the widget is written
>>> cols = 2 # Number of widget columns
```

```
>>> rows = 2 # Number of widget rows
>>>
>>> def render(self, request=None):
>>> context = {'plugin': self.plugin}
>>> return render_to_string('sample_memo/render_main.html', context)
```
Memo plugin widget for Example layout (Placeholder *shortcuts*).

```
>>> class SampleMemoExampleShortcutWidget(SampleMemoExampleMainWidget):
>>> placeholder_uid = 'shortcuts'
>>> cols = 1
>>> rows = 1
>>>
>>> def render(self, request=None):
>>> context = {'plugin': self.plugin}
>>> return render_to_string('sample_memo/render_shortcuts.html', context)
```
### **7.3 path/to/plugin/sample\_memo/forms.py**

What are the plugin forms? Very simple - if plugin is configurable, it has a form. If you need to have a custom CSS or a JavaScript included when rendering a speicifc form, use Django's class Media directive in the form.

Required imports.

```
>>> from django import forms
>>> from dash.base import DashboardPluginFormBase
```
Memo form (for *Sample Memo* plugin).

```
>>> class SampleMemoForm(forms.Form, DashboardPluginFormBase):
>>> plugin_data_fields = [
>>> ("title", ""),
>>> ("text", "")
>>> ]
>>>
>>> title = forms.CharField(label=_("Title"), required=False)
>>> text = forms.CharField(label=_("Text"), required=True, \
>>> widget=forms.widgets.Textarea)
>>>
>>> def __init__(self, *args, **kwargs):
>>> super(MemoForm, self).__init__(*args, **kwargs)
```
Now, that everything is ready, make sure your that both layout and the plugin modules are added to INSTALLED\_APPS for your projects' Django settings.

```
>>> INSTALLED_APPS = (
>>> # ...
>>> 'path.to.layout.example',
>>> 'path.to.plugin.sample_memo',
>>> # ...
>>> )
```
After it's done, go to terminal and type the following command.

\$ ./manage.py dash\_sync\_plugins

If your HTTP server is running, you would then be able to access your dashboard.

- View URL: <http://127.0.0.1:8000/dashboard/>
- Edit URL: <http://127.0.0.1:8000/dashboard/edit/>

Note, that you have to be logged in, in order to use the dashboard. If your new plugin doesn't appear, set the DASH\_DEBUG to True in your Django's local settings module, re-run your code and check console for error notifications.

### **Permissions**

Plugin system allows administrators to specify the access rights to every plugin. Dash permissions are based on Django Users and User Groups. Access rights are managable via Django admin (/administration/dash/dashboardplugin/). Note, that your admin URL prefix may vary from the one given in example (it's usually "/admin/", while in example it's "/administration/"). If user doesn't have the rights to access plugin, it doesn't appear on his dashboard even if has been added to it (imagine, you have once granted the right to use the news plugin to all users, but later on decided to limit it to Staff members group only). Note, that superusers have access to all plugins.

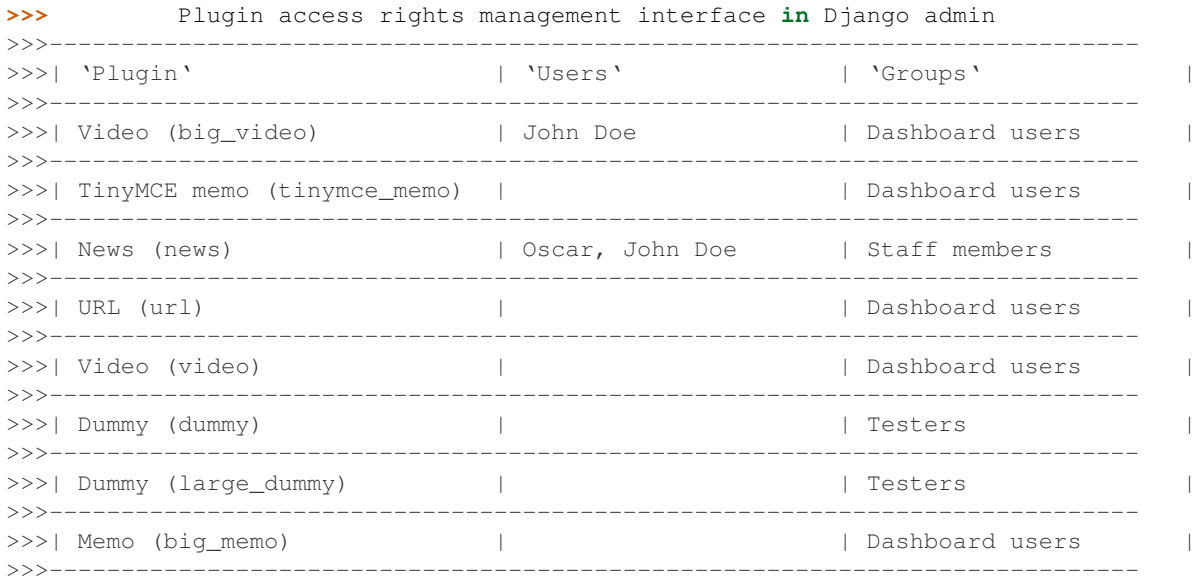

## **Management commands**

There are several management commands.

- *dash\_find\_broken\_dashboard\_entries*. Find broken dashboard entries that occur when some plugin which did exist in the system, no longer exists.
- *dash\_sync\_plugins*. Should be ran each time a new plugin is being added to the Dash.
- *dash\_update\_plugin\_data*. A mechanism to update existing plugin data in case if it had become invalid after a change in a plugin. In order for it to work, each plugin should implement and update method, in which the data update happens.

# **Tuning**

There are number of Dash settings you can override in the settings module of your Django project:

- *DASH\_RESTRICT\_PLUGIN\_ACCESS* (bool): If set to True, (Django) permission system for dash plugins is enabled. Defaults to True. Setting this to False makes all plugins available for all users.
- *DASH\_ACTIVE\_LAYOUT* (str): Active (default) layout UID. Defaults to "android".
- *DASH\_LAYOUT\_CELL\_UNITS* (str): Allowed values for layout cell units. Defaults to ("em", "px", "pt", "%").
- *DASH\_DISPLAY\_AUTH\_LINK* (bool): If set to True, the log out link is shown in the Dash drop-down menu. Defaults to True.

For tuning of specific contrib plugin, see the docs in the plugin directory.

# **Styling tips**

Font Awesome is used for icons. As a convension, all icons of font-awesome are placed within a span. Next to their original class, they all should be getting an extra class "iconic". Follow that rule when making a new layout or a plugin (HTML). It allows to make the styling easy, since icon colours could be then changed within no time.

### **Bundled plugins and layouts**

Dash ships with number of bundled (demo) plugins and layouts that are mainly made to demonstrate its' abilities. In order to work amoung various layouts (themes), each plugin has a single widget registered for a single layout. It's possible to unregister a bundled widget and replace it with a custom one.

### **12.1 Bundled plugins**

Below a short overview of the plugins. See the README.rst file in directory of each plugin for details.

- Dummy plugin. Mainly made for quick testing. Still, is perfect example of how to write a plugin and widgets. <https://github.com/barseghyanartur/django-dash/tree/stable/src/dash/contrib/plugins/dummy>
- Memo plugin. Allows users to put short notes on their dashboard. [https://github.com/barseghyanartur/django](https://github.com/barseghyanartur/django-dash/tree/stable/src/dash/contrib/plugins/memo)[dash/tree/stable/src/dash/contrib/plugins/memo](https://github.com/barseghyanartur/django-dash/tree/stable/src/dash/contrib/plugins/memo)
- News plugin. Shows how to embed your Django news application (front-end part of it) into a Dash plugin widget. <https://github.com/barseghyanartur/django-dash/tree/stable/src/dash/contrib/plugins/news>
- RSS feed plugin. Allows users to put any RSS feed right into the dashboard. [https://github.com/barseghyanartur/django-dash/tree/stable/src/dash/contrib/plugins/rss\\_feed](https://github.com/barseghyanartur/django-dash/tree/stable/src/dash/contrib/plugins/rss_feed)
- URL plugin. Allows users to put links to their dashboard. [https://github.com/barseghyanartur/django](https://github.com/barseghyanartur/django-dash/tree/stable/src/dash/contrib/plugins/url)[dash/tree/stable/src/dash/contrib/plugins/url](https://github.com/barseghyanartur/django-dash/tree/stable/src/dash/contrib/plugins/url)
- Video plugin. Allows users to put YouTube or Vimeo videos to their dashboard. <https://github.com/barseghyanartur/django-dash/tree/stable/src/dash/contrib/plugins/video>
- Weather plugin. Allows to put a weather widget into dashboard. [https://github.com/barseghyanartur/django](https://github.com/barseghyanartur/django-dash/tree/stable/src/dash/contrib/plugins/weather)[dash/tree/stable/src/dash/contrib/plugins/weather](https://github.com/barseghyanartur/django-dash/tree/stable/src/dash/contrib/plugins/weather)

### **12.2 Bundled layouts**

Below a short overview of the layouts. See the README.rst file in directory of each layout for details.

• Android (like) layout. Has two placeholders: main (6 cols x 5 rows, each block sized 150x110 px) and shortcuts (1 col x 10 rows, each block sized 60x55 px). [https://github.com/barseghyanartur/django](https://github.com/barseghyanartur/django-dash/tree/stable/src/dash/contrib/layouts/android)[dash/tree/stable/src/dash/contrib/layouts/android](https://github.com/barseghyanartur/django-dash/tree/stable/src/dash/contrib/layouts/android)

• Windows 8 (like) layout. Has two placeholders: main (6 cols x 4 rows, each block sized 140x135 px) and sidebar (2 cols x 4 rows, each block sized 140x135 px). [https://github.com/barseghyanartur/django](https://github.com/barseghyanartur/django-dash/tree/stable/src/dash/contrib/layouts/windows8)[dash/tree/stable/src/dash/contrib/layouts/windows8](https://github.com/barseghyanartur/django-dash/tree/stable/src/dash/contrib/layouts/windows8)

## **Naming conventions**

Although you are free to name your plugins and widgets as you want (except that you should comply with PEP [http://www.python.org/dev/peps/pep-0008/#function-names\)](http://www.python.org/dev/peps/pep-0008/#function-names), there are some naming conventions introduced, that you are recommended to follow.

- TinyExampleWidget: 1x1
- SmallExampleWidget: 2x2
- ExampleWidget: 3x3
- BigExampleWidget: 4x4
- HugeExampleWidget: 5x5
- GiganticExampleWidget: 6x6

When making non-square widgets (2x1, 1x2, 3x1, 1x3), add *Portrait* and *Landscape* to the name for better identification.
**CHAPTER 14**

# **License**

GPL 2.0/LGPL 2.1

# **Support**

For any issues contact me at the e-mail given in the *Author* section.

# **Author**

Artur Barseghyan [<artur.barseghyan@gmail.com>](mailto:artur.barseghyan@gmail.com)

# **Screenshots**

Several screenshots of Android layout are presented below.

Dashboard workspace (view mode) on which you can see the following plugins used:

- URL plugin
- TinyMCE Memo plugin
- Memo plugin
- Video plugin

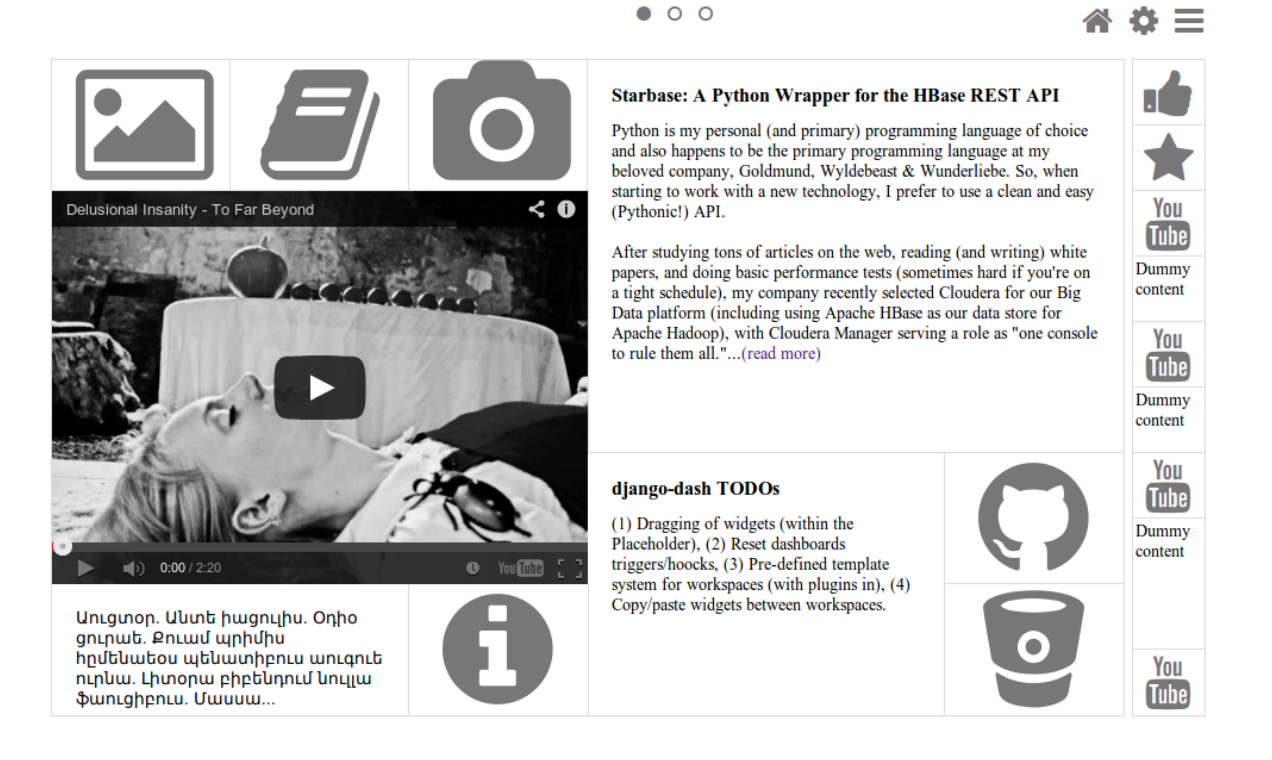

Dashboard workspace (edit mode), which is a edit mode of the previous dashboard workspace.

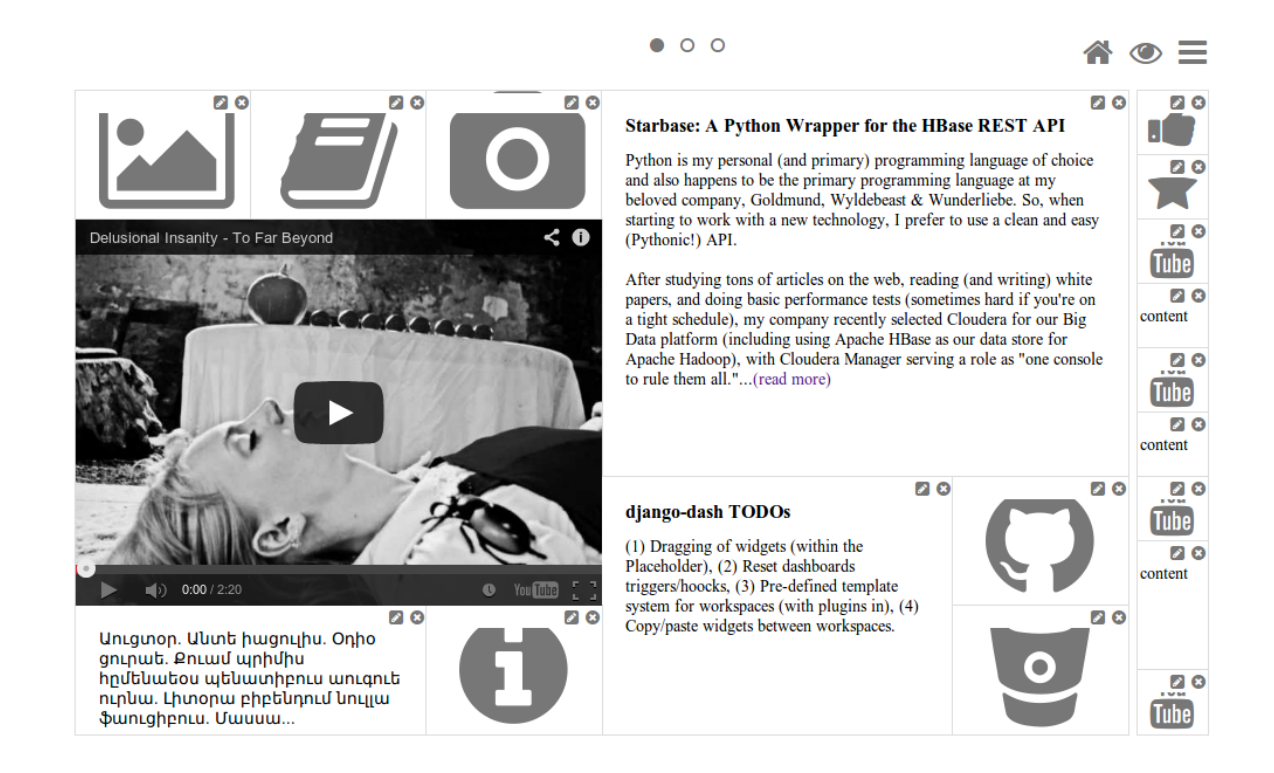

Dashboard workspace (view mode) on which you can see the following plugins used:

- News plugin
- RSS feed plugin
- Dummy plugin
- URL plugin

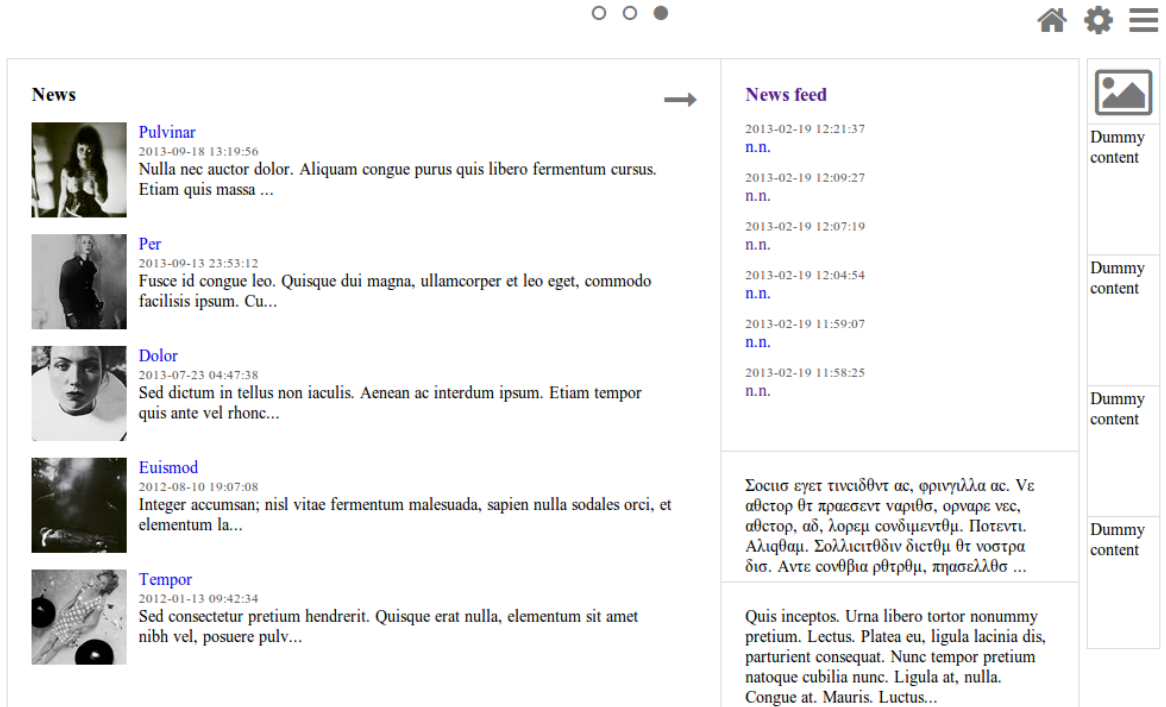

Dashboard workspace (edit mode), which is a edit mode of the previous dashboard workspace.

 $000$ 

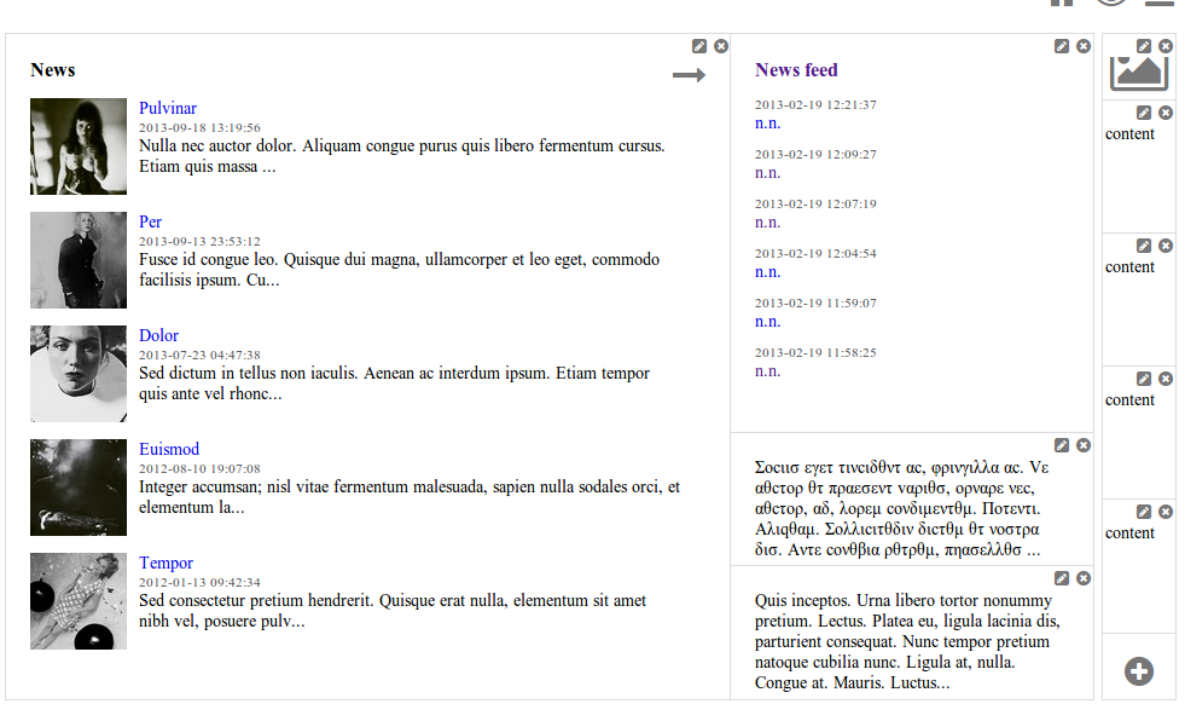

Dashboard workspace (edit mode) is an empty dashboard workspace in edit mode.

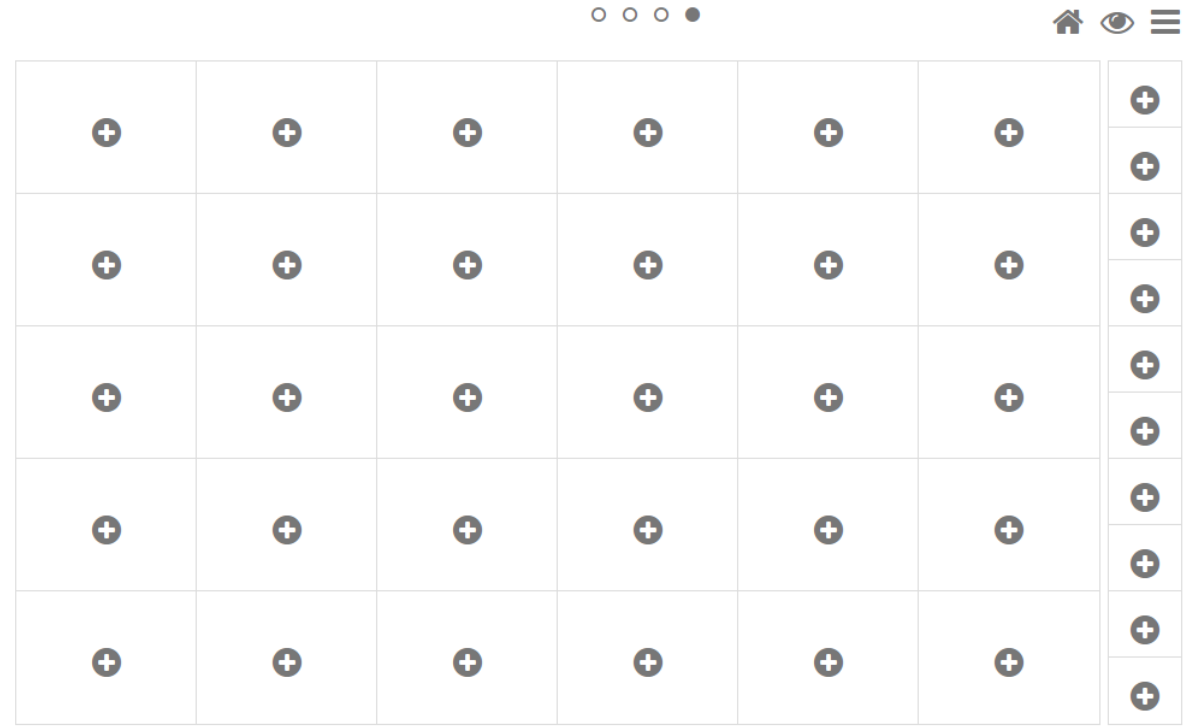

Choose widget to added to the dashboard workspace.

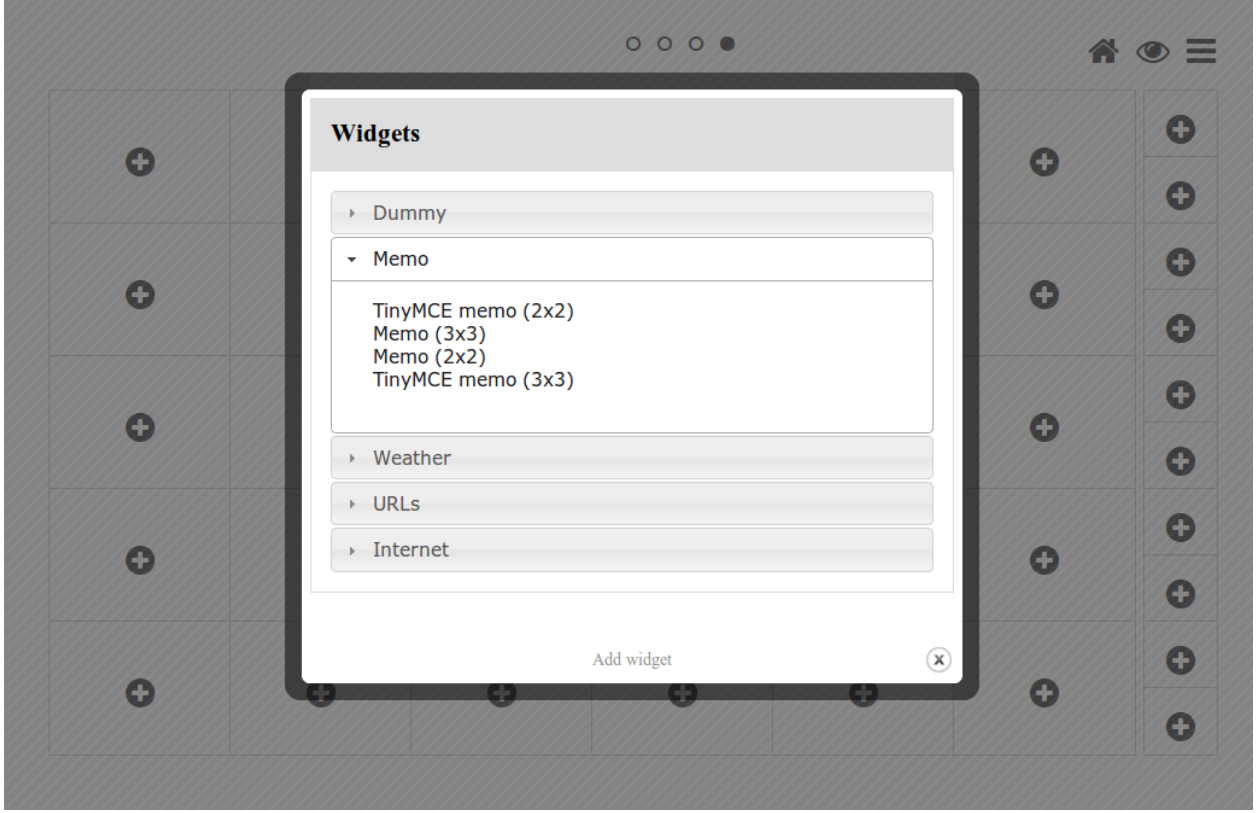

TinyMCE plugin widget form

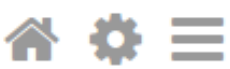

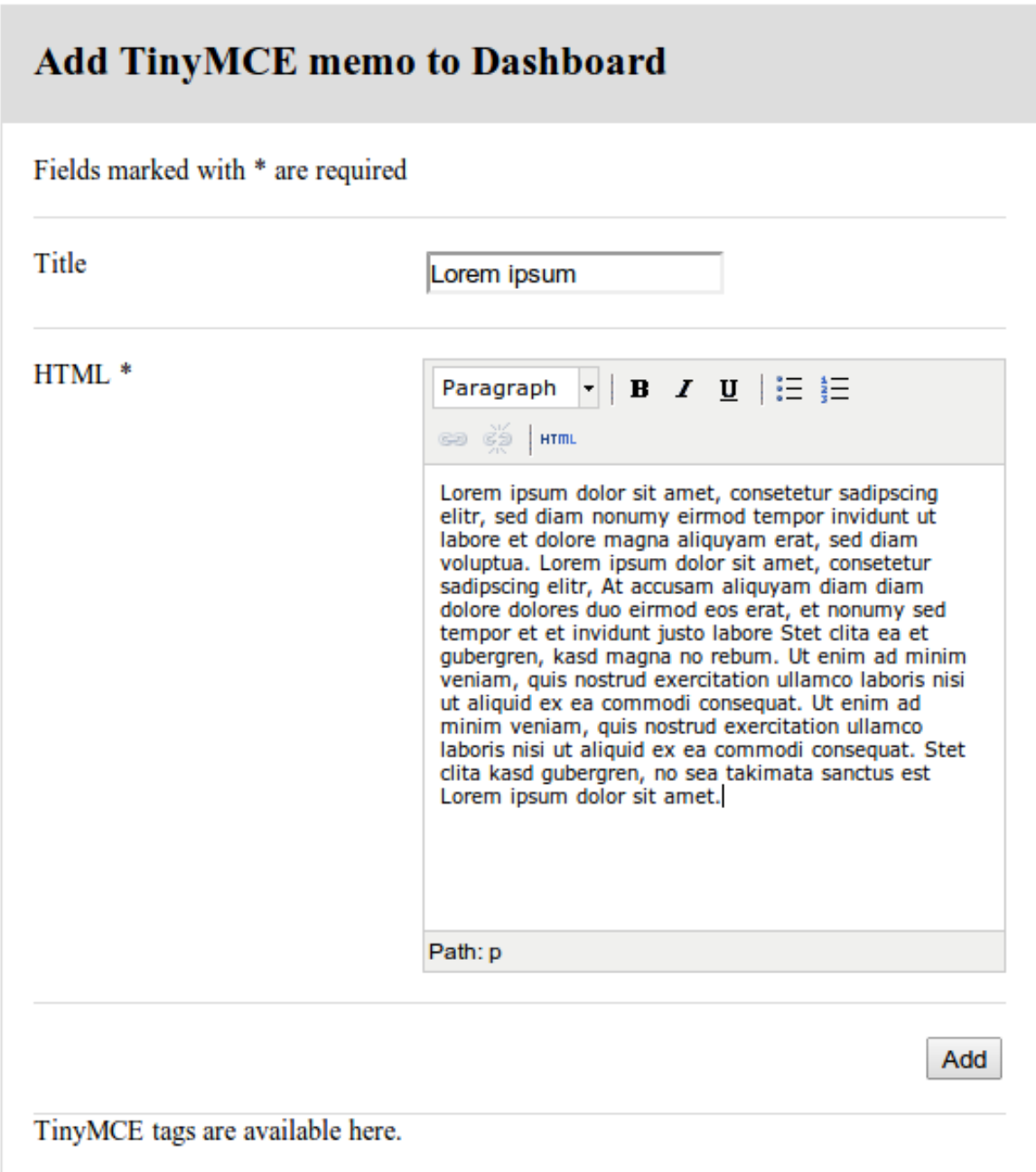

Dashboard workspace (edit mode) on which the TinyMCE plugin widget has been just added. Menu is unfolded.

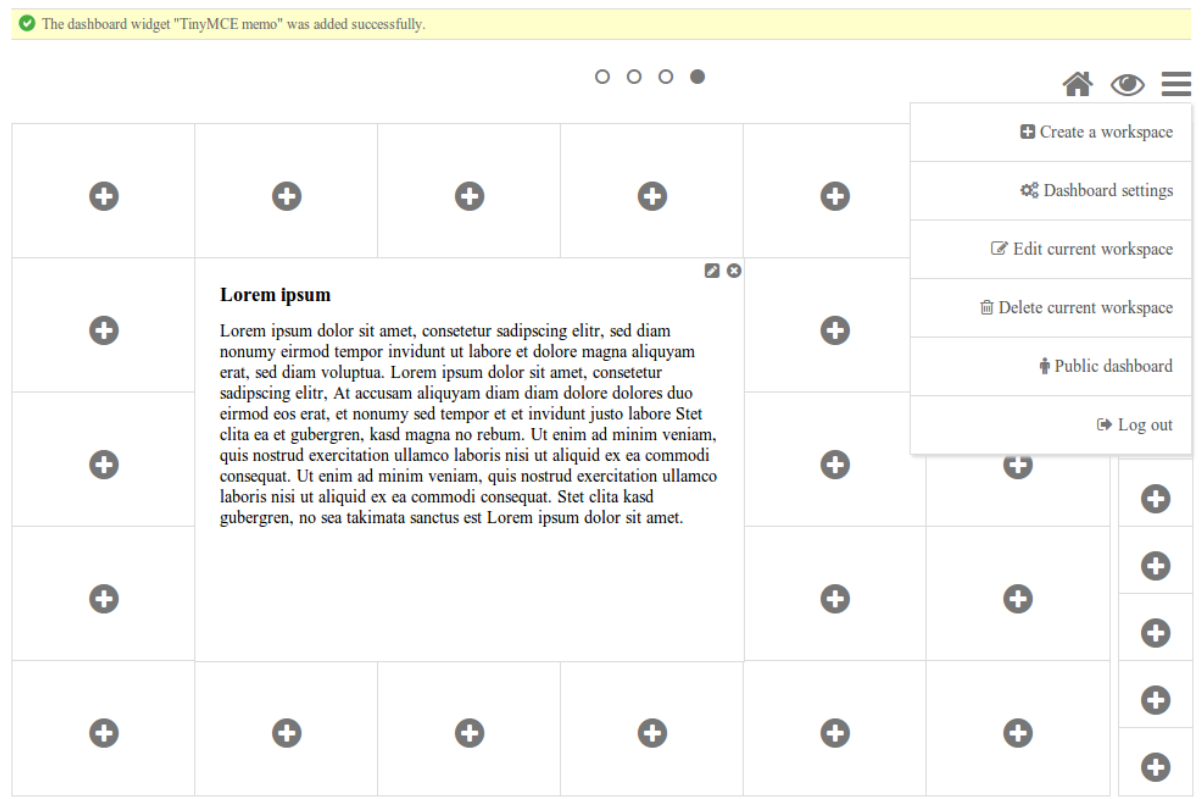

A form to edit global dashboard settings.

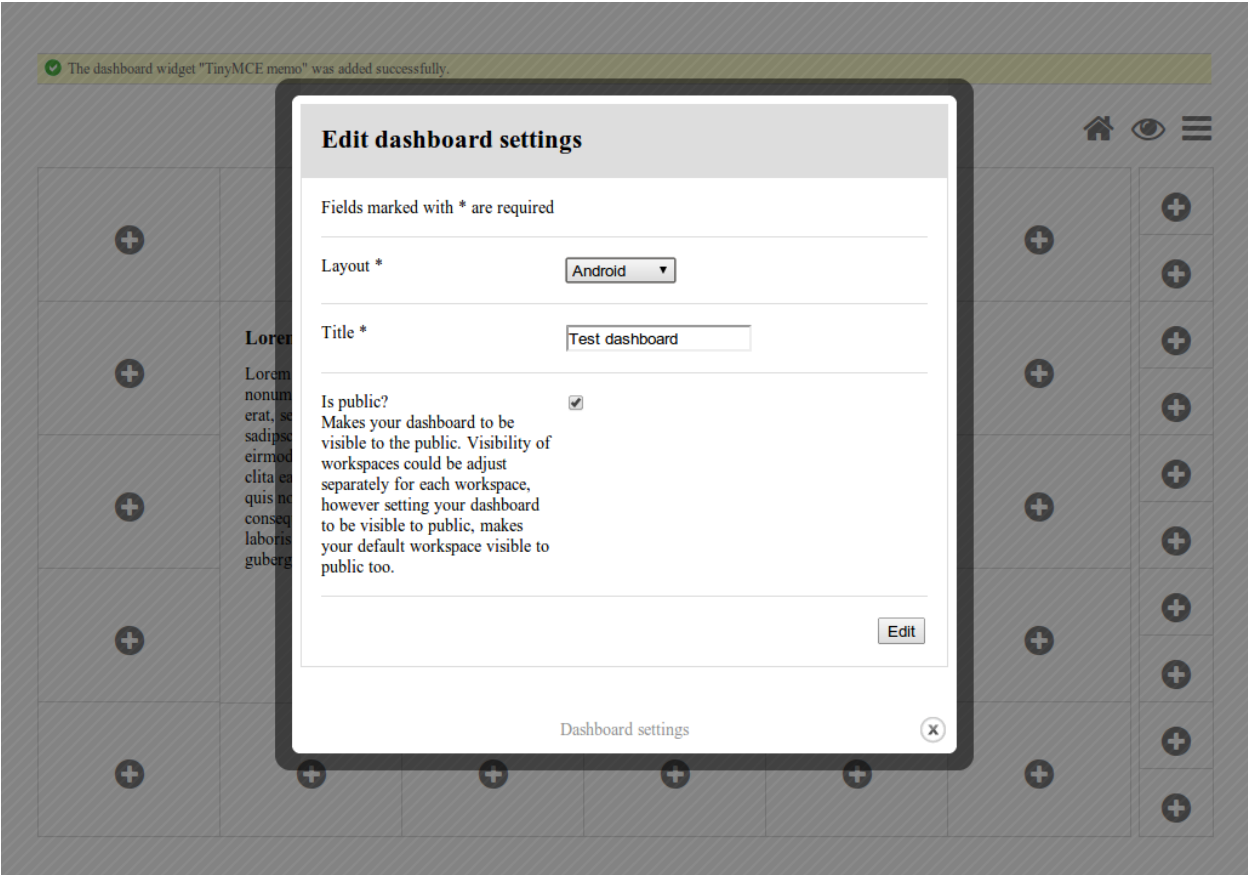

A form to edit settings of current dashboard workspace.

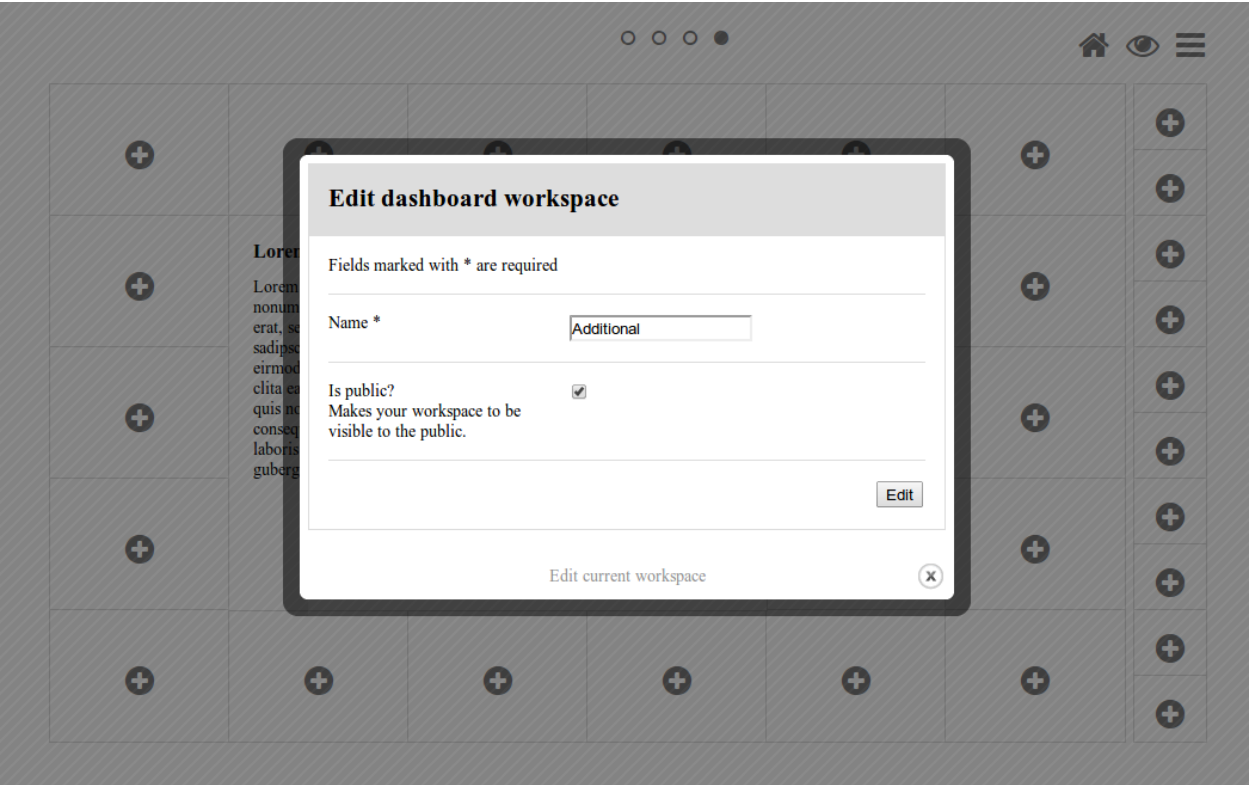

# **Documentation!**

Contents:

# **18.1 dash package**

# **18.1.1 Subpackages**

**dash.contrib package**

**Subpackages**

dash.contrib.apps package

Subpackages

dash.contrib.apps.public\_dashboard package

Submodules

dash.contrib.apps.public\_dashboard.urls module

# dash.contrib.apps.public\_dashboard.views module

dash.contrib.apps.public\_dashboard.views.**public\_dashboard**(*request*, *username*,

*workspace=None*, *tem*plate\_name='public\_dashboard/public\_dashbod

Public dashboard.

**Parameters** 

- django.http.HttpRequest –
- username (*str*) –
- workspace (*str*) Workspace slug.

• template\_name (*str*) –

# Return django.http.HttpResponse

- Module contents
- Module contents
- dash.contrib.layouts package
- Subpackages

dash.contrib.layouts.android package

Submodules

dash.contrib.layouts.android.dash\_layouts module

# Module contents

dash.contrib.layouts.windows8 package

Submodules

dash.contrib.layouts.windows8.dash\_layouts module

Module contents

Module contents

dash.contrib.plugins package

Subpackages

dash.contrib.plugins.dummy package

Submodules

#### dash.contrib.plugins.dummy.dash\_plugins module

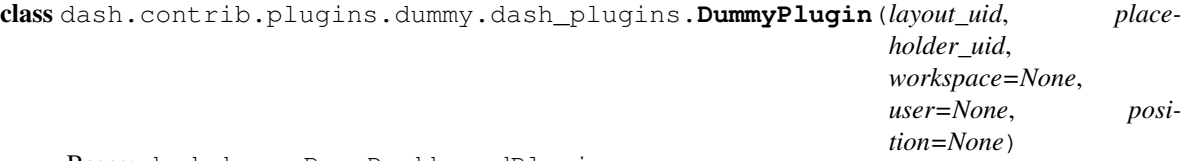

Bases: dash.base.BaseDashboardPlugin

Dummy dashboard plugin.

**form**

alias of DummyForm

**get\_form**()

**group** = <django.utils.functional.\_\_proxy\_\_ object at 0x41a72d0>

**name** = <django.utils.functional.\_\_proxy\_\_ object at 0x41a7490>

```
post_processor()
```
If no text available, use dummy.

**uid** = 'dummy'

#### dash.contrib.plugins.dummy.dash\_widgets module

class dash.contrib.plugins.dummy.dash\_widgets.**DummyAndroidMainWidget**(*plugin*) Bases: dash.base.BaseDashboardPluginWidget

Dummy plugin widget for Android layout (placeholder *main*).

**layout\_uid** = 'android'

**media\_css** = []

**media\_js** = []

**placeholder\_uid** = 'main'

**plugin\_uid** = 'dummy'

# **render**(*request=None*)

class dash.contrib.plugins.dummy.dash\_widgets.**DummyAndroidShortcutWidget**(*plugin*) Bases: dash.contrib.plugins.dummy.dash\_widgets.DummyAndroidMainWidget

Dummy plugin widget for Android layout (placeholder *shortcuts*).

#### **placeholder\_uid** = 'shortcuts'

**render**(*request=None*)

class dash.contrib.plugins.dummy.dash\_widgets.**DummyWindows8MainWidget**(*plugin*) Bases: dash.contrib.plugins.dummy.dash\_widgets.DummyAndroidMainWidget

Dummy plugin widget for Windows8 (placeholder *main*).

#### **layout\_uid** = 'windows8'

```
class dash.contrib.plugins.dummy.dash_widgets.DummyWindows8SidebarWidget(plugin)
    Bases: dash.contrib.plugins.dummy.dash_widgets.DummyWindows8MainWidget
```
Dummy plugin widget for Windows8 (placeholder *sidebar*).

**layout\_uid** = 'windows8'

**placeholder\_uid** = 'sidebar'

class dash.contrib.plugins.dummy.dash\_widgets.**LargeDummyAndroidMainWidget**(*plugin*) Bases: dash.contrib.plugins.dummy.dash\_widgets.DummyAndroidMainWidget

Large dummy plugin widget for Android (placeholder *main*).

 $cols = 2$ 

**plugin\_uid** = 'large\_dummy'

 $rows = 1$ 

class dash.contrib.plugins.dummy.dash\_widgets.**LargeDummyPortraitAndroidMainWidget**(*plugin*) Bases: dash.contrib.plugins.dummy.dash\_widgets.DummyAndroidMainWidget

Large dummy portrait plugin widget for Android (placeholder *main*).

**cols** = 1

**plugin\_uid** = 'large\_dummy\_portrait'

 $rows = 2$ 

```
class dash.contrib.plugins.dummy.dash_widgets.LargeDummyPortraitAndroidShortcutWidget(plugin)
    Bases: dash.contrib.plugins.dummy.dash_widgets.DummyAndroidShortcutWidget
```
Large dummy portrait plugin widget for Android (placeholder *shortcuts*).

**cols** = 1

**plugin\_uid** = 'large\_dummy\_portrait'

```
rows = 2
```

```
class dash.contrib.plugins.dummy.dash_widgets.BigDummyAndroidMainWidget(plugin)
    Bases: dash.contrib.plugins.dummy.dash_widgets.DummyAndroidMainWidget
```
Big dummy portrait plugin widget for Android (placeholder *main*).

 $cols = 3$ **plugin\_uid** = 'big\_dummy'  $rows = 3$ 

dash.contrib.plugins.dummy.defaults module

#### dash.contrib.plugins.dummy.forms module

```
class dash.contrib.plugins.dummy.forms.DummyForm(data=None, files=None,
                                                     auto_id=u'id_%s', prefix=None,
                                                     initial=None, error_class=<class
                                                     'django.forms.util.ErrorList'>,
                                                     label_suffix=u':',
                                                     empty_permitted=False)
    Bases: django.forms.forms.Form, dash.base.DashboardPluginFormBase
```
Dummy form (for main *placeholder*).

base\_fields = {'show\_title': <django.forms.fields.BooleanField object at 0x4194cd0>, 'generate\_lipsum': <django.forn **media**

plugin\_data\_fields = [('show\_title', False), ('generate\_lipsum', False), ('lipsum\_language', ''), ('lipsum\_max\_chars

#### **save\_plugin\_data**()

We want to save the generated lorem ipsum text for later use. Thus, although we don't show it to the user, in case when generate\_lipsum field is set to True, we silently generate the text and save it into the plugin data.

```
class dash.contrib.plugins.dummy.forms.DummyShortcutsForm(data=None, files=None,
```
*auto\_id=u'id\_%s'*, *prefix=None*, *initial=None*, *error\_class=<class 'django.forms.util.ErrorList'>*, *label\_suffix=u':'*, *empty\_permitted=False*)

Bases: dash.contrib.plugins.dummy.forms.DummyForm

Dummy form for *shortucts* placeholder.

```
base_fields = {'show_title': <django.forms.fields.BooleanField object at 0x4194cd0>, 'generate_lipsum': <django.forn
media
```
Module contents

dash.contrib.plugins.memo package

# Submodules

```
dash.contrib.plugins.memo.dash_plugins module
class dash.contrib.plugins.memo.dash_plugins.MemoPlugin(layout_uid, place-
                                                                 holder_uid, workspace=None,
                                                                 user=None, position=None)
     Bases: dash.base.BaseDashboardPlugin
     Memo dashboard plugin.
     form
         alias of MemoForm
     group = <django.utils.functional.__proxy__ object at 0x34d46d0>
     name = <django.utils.functional.__proxy__ object at 0x34d4990>
     uid = 'memo'
class dash.contrib.plugins.memo.dash_plugins.BigMemoPlugin(layout_uid, place-
                                                                     holder_uid,
                                                                     workspace=None,
                                                                     user=None, posi-
                                                                     tion=None)
     Bases: dash.contrib.plugins.memo.dash_plugins.MemoPlugin
     Exact copy of the memo plugin, just rendered bigger.
     group = <django.utils.functional.__proxy__ object at 0x29db290>
     name = <django.utils.functional.__proxy__ object at 0x34d4650>
     uid = 'big_memo'
```

```
class dash.contrib.plugins.memo.dash_plugins.HugeMemoPlugin(layout_uid, place-
                                                                       holder_uid,
                                                                       workspace=None,
                                                                       user=None, posi-
                                                                       tion=None)
     Bases: dash.contrib.plugins.memo.dash_plugins.MemoPlugin
     Exact copy of the memo plugin, just rendered bigger.
     group = <django.utils.functional.__proxy__ object at 0x2927490>
     name = <django.utils.functional.__proxy__ object at 0x29db050>
     uid = 'huge_memo'
class dash.contrib.plugins.memo.dash_plugins.TinyMCEMemoPlugin(layout_uid, place-
                                                                          holder_uid,
                                                                          workspace=None,
                                                                          user=None, posi-
                                                                          tion=None)
     Bases: dash.base.BaseDashboardPlugin
     Memo dashboard plugin.
     form
         alias of TinyMCEMemoForm
     group = <django.utils.functional.__proxy__ object at 0x29272d0>
     help_text = <django.utils.functional.__proxy__ object at 0x2927d90>
     name = <django.utils.functional.__proxy__ object at 0x2927390>
     uid = 'tinymce_memo'
class dash.contrib.plugins.memo.dash_plugins.BigTinyMCEMemoPlugin(layout_uid,
                                                                              place-
                                                                              holder_uid,
                                                                              workspace=None,
                                                                              user=None,
                                                                              posi-
                                                                              tion=None)
     Bases: dash.contrib.plugins.memo.dash_plugins.TinyMCEMemoPlugin
     Exact copy of the memo plugin, just rendered bigger.
     group = <django.utils.functional.__proxy__ object at 0x2927310>
     name = <django.utils.functional.__proxy__ object at 0x2927f10>
     uid = 'big_tinymce_memo'
dash.contrib.plugins.memo.dash_widgets module
class dash.contrib.plugins.memo.dash_widgets.MemoAndroidMainWidget(plugin)
     Bases: dash.base.BaseDashboardPluginWidget
     Memo plugin widget for Android layout (placeholder main).
```

```
cols = 2
layout_uid = 'android'
placeholder_uid = 'main'
plugin_uid = 'memo'
```
**render**(*request=None*)

# $rows = 2$

```
class dash.contrib.plugins.memo.dash_widgets.MemoAndroidShortcutWidget(plugin)
    Bases: dash.contrib.plugins.memo.dash_widgets.MemoAndroidMainWidget
```
Memo plugin widget for Android layout (placeholder *shortcuts*).

**cols** = 1

**placeholder\_uid** = 'shortcuts'

**render**(*request=None*)

```
rows = 1
```
class dash.contrib.plugins.memo.dash\_widgets.**BigMemoAndroidMainWidget**(*plugin*) Bases: dash.contrib.plugins.memo.dash\_widgets.MemoAndroidMainWidget

Big memo plugin widget for Android layout (placeholder *main*).

**cols** = 3

**plugin\_uid** = 'big\_memo'

 $rows = 3$ 

```
class dash.contrib.plugins.memo.dash_widgets.BigMemoWindows8MainWidget(plugin)
    Bases: dash.contrib.plugins.memo.dash_widgets.MemoAndroidMainWidget
```
Big memo plugin widget for Windows 8 layout (placeholder *main*).

 $cols = 3$ 

**layout\_uid** = 'windows8'

**plugin\_uid** = 'big\_memo'

```
rows = 3
```

```
class dash.contrib.plugins.memo.dash_widgets.HugeMemoAndroidMainWidget(plugin)
    Bases: dash.contrib.plugins.memo.dash_widgets.MemoAndroidMainWidget
```
Huge memo plugin widget for Android layout (placeholder *main*).

 $cols = 4$ 

**plugin\_uid** = 'huge\_memo'

 $rows = 5$ 

class dash.contrib.plugins.memo.dash\_widgets.**TinyMCEMemoAndroidMainWidget**(*plugin*) Bases: dash.base.BaseDashboardPluginWidget

TinyMCE memo plugin widget for Android layout (placeholder *main*).

**cols** = 2

**layout\_uid** = 'android'

**placeholder\_uid** = 'main'

**plugin\_uid** = 'tinymce\_memo'

**render**(*request=None*)

 $rows = 2$ 

class dash.contrib.plugins.memo.dash\_widgets.**BigTinyMCEMemoAndroidMainWidget**(*plugin*) Bases: dash.contrib.plugins.memo.dash\_widgets.TinyMCEMemoAndroidMainWidget

Big memo plugin widget for Android layout (placeholder *main*).

 $cols = 3$ 

**plugin\_uid** = 'big\_tinymce\_memo'

 $rows = 3$ 

class dash.contrib.plugins.memo.dash\_widgets.**MemoWindows8MainWidget**(*plugin*) Bases: dash.base.BaseDashboardPluginWidget

Memo plugin widget for Windows 8 layout (placeholder *main*).

**cols** = 2

**layout\_uid** = 'windows8'

**placeholder\_uid** = 'main'

**plugin\_uid** = 'memo'

**render**(*request=None*)

 $rows = 2$ 

class dash.contrib.plugins.memo.dash\_widgets.**MemoWindows8SidebarWidget**(*plugin*) Bases: dash.contrib.plugins.memo.dash\_widgets.MemoWindows8MainWidget

Memo plugin widget for Windows8 layout (placeholder *sidebar*).

**cols** = 1

**placeholder\_uid** = 'sidebar'

**render**(*request=None*)

 $rows = 1$ 

class dash.contrib.plugins.memo.dash\_widgets.**BigMemoWindows8MainWidget**(*plugin*) Bases: dash.contrib.plugins.memo.dash\_widgets.MemoAndroidMainWidget

Big memo plugin widget for Windows 8 layout (placeholder *main*).

 $cols = 3$ 

**layout\_uid** = 'windows8'

**plugin\_uid** = 'big\_memo'

 $rows = 3$ 

class dash.contrib.plugins.memo.dash\_widgets.**BigMemoWindows8SidebarWidget**(*plugin*) Bases: dash.contrib.plugins.memo.dash\_widgets.BigMemoWindows8MainWidget

Big memo plugin widget for Windows 8 layout (placeholder *sidebar*).

 $cols = 2$ **layout\_uid** = 'windows8' **placeholder\_uid** = 'sidebar' **plugin\_uid** = 'big\_memo'  $rows = 2$ 

# dash.contrib.plugins.memo.forms module class dash.contrib.plugins.memo.forms.**MemoForm**(*data=None*, *files=None*, *auto\_id=u'id\_%s'*, *prefix=None*, *initial=None*, *error\_class=<class 'django.forms.util.ErrorList'>*, *label\_suffix=u':'*, *empty\_permitted=False*) Bases: django.forms.forms.Form, dash.base.DashboardPluginFormBase Memo form (for Memo plugin). base\_fields = {'title': <django.forms.fields.CharField object at 0x34d48d0>, 'text': <django.forms.fields.CharField ob **media plugin\_data\_fields** = [('title', ''), ('text', '')] class dash.contrib.plugins.memo.forms.**TinyMCEMemoForm**(*data=None*, *files=None*, *auto\_id=u'id\_%s'*, *prefix=None*, *initial=None*, *error\_class=<class 'django.forms.util.ErrorList'>*, *label\_suffix=u':'*, *empty\_permitted=False*) Bases: django.forms.forms.Form, dash.base.DashboardPluginFormBase TinyMCE memo form (for TinyMCEMemo plugin). **base\_fields** = {'title': <django.forms.fields.CharField object at 0x34d44d0>, 'text': <django.forms.fields.CharField object at 0x34d4310>}

**media**

```
 plugin_data_fields = [('title', ''), ('text', '')]
```
Module contents

dash.contrib.plugins.news package

Subpackages

dash.contrib.plugins.news.management package

Subpackages

dash.contrib.plugins.news.management.commands package

# Submodules

#### dash.contrib.plugins.news.management.commands.news\_create\_test\_data module

class dash.contrib.plugins.news.management.commands.news\_create\_test\_data.**Command** Bases: django.core.management.base.BaseCommand

Populating dummy news items.

**handle**(*\*args*, *\*\*options*)

dash.contrib.plugins.news.management.commands.news\_create\_test\_data.build\_image\_factory() Downloads the <https://github.com/barseghyanartur/delusionalinsanity.images/archive/latest.zip> locally, unpacks it to grab the images. Then makes a list of all the images.

Return list List of relative paths to images.

dash.contrib.plugins.news.management.commands.news\_create\_test\_data.**change\_date**()

dash.contrib.plugins.news.management.commands.news\_create\_test\_data.**fix\_image**(*image*) Fixes the image path.

Parameters image (*str*) – Image path.

#### Return str Fixed image path.

dash.contrib.plugins.news.management.commands.news\_create\_test\_data.**split\_sentences**(*f*) dash.contrib.plugins.news.management.commands.news\_create\_test\_data.**split\_words**(*f*)

#### Module contents

#### Module contents

#### Submodules

#### dash.contrib.plugins.news.admin module

class dash.contrib.plugins.news.admin.**NewsItemAdmin**(*model*, *admin\_site*)

Bases: slim.admin.SlimAdmin

Foo item admin.

#### class **Meta**

```
app_label = <django.utils.functional.__proxy__ object at 0x4332d50>
```

```
NewsItemAdmin.collapse_slim_fieldset = False
NewsItemAdmin.fieldsets=((None,{'fields':('title','slug','body','image')}),(<django.utils.functional._proxy_
NewsItemAdmin.list_display = ('title', 'admin_image_preview', 'date_published')
NewsItemAdmin.media
NewsItemAdmin.ordering = ('-date_published',)
NewsItemAdmin.prepopulated_fields = {'slug': ('title',)}
NewsItemAdmin.readonly_fields = ('date_created', 'date_updated')
```
#### dash.contrib.plugins.news.constants module

# dash.contrib.plugins.news.dash\_plugins module class dash.contrib.plugins.news.dash\_plugins.**NewsPlugin**(*layout\_uid*, *placeholder\_uid*, *workspace=None*, *user=None*, *position=None*) Bases: dash.base.BaseDashboardPlugin

News plugin.

# **form** alias of NewsForm **group** = <django.utils.functional.\_\_proxy\_\_ object at 0x434c7d0>

**name** = <django.utils.functional.\_\_proxy\_\_ object at 0x434c790>

#### **post\_processor**()

Getting news items for the current active language.

#### $uid = 'news'$

class dash.contrib.plugins.news.dash\_plugins.**HugeNewsPlugin**(*layout\_uid*, *place-*

*holder\_uid*, *workspace=None*, *user=None*, *position=None*)

Bases: dash.base.BaseDashboardPlugin

News plugin.

**form**

alias of NewsForm

**group** = <django.utils.functional.\_\_proxy\_\_ object at 0x434c910>

**name** = <django.utils.functional.\_\_proxy\_\_ object at 0x434c890>

 $uid = 'huge news'$ 

# dash.contrib.plugins.news.dash\_widgets module

class dash.contrib.plugins.news.dash\_widgets.**NewsAndroidMainWidget**(*plugin*) Bases: dash.base.BaseDashboardPluginWidget

News plugin widget for Android layout (placeholder *main*).

 $cols = 2$ 

**layout\_uid** = 'android'

**media\_css** = ['css/dash\_plugin\_news.css']

```
media_js = ['js/dash_plugin_news.js']
```
**placeholder\_uid** = 'main'

**plugin\_uid** = 'news'

**render**(*request=None*)

#### **rows** = 5

class dash.contrib.plugins.news.dash\_widgets.**HugeNewsAndroidMainWidget**(*plugin*) Bases: dash.contrib.plugins.news.dash\_widgets.NewsAndroidMainWidget

Huge news plugin widget for Android layout (placeholder *main*).

 $cols = 4$ 

**media\_css** = ['css/dash\_plugin\_news.css'] **media\_js** = ['js/dash\_plugin\_huge\_news.js']

**plugin\_uid** = 'huge\_news'

**render**(*request=None*)

 $rows = 5$ 

# dash.contrib.plugins.news.defaults module

#### dash.contrib.plugins.news.forms module

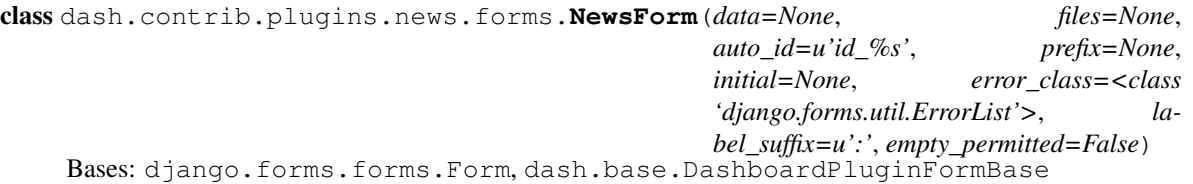

Form for main NewsPlugin.

base fields = {'show title': <django.forms.fields.BooleanField object at  $0x434c250$ >, 'max items': <django.forms.fiel **media**

**plugin\_data\_fields** = [('show\_title', True), ('max\_items', 6), ('truncate\_after', 35), ('cache\_for', 3600)]

# dash.contrib.plugins.news.models module

class dash.contrib.plugins.news.models.**NewsItem**(*\*args*, *\*\*kwargs*)

Bases: django.db.models.base.Model, slim.models.Slim

News item.

title Title of the news item. body Teaser of the news item. WYSIWYG. image Headline image of the news item. date\_published Date item is published. On creating defaults to datetime.datetime.now. language Language.

# exception **DoesNotExist**

Bases: django.core.exceptions.ObjectDoesNotExist

# exception NewsItem.**MultipleObjectsReturned**

Bases: django.core.exceptions.MultipleObjectsReturned

# NewsItem.**admin\_image\_preview**()

Preview of the image. For admin use mainly.

# Return str

NewsItem.**get\_absolute\_url**(*\*moreargs*, *\*\*morekwargs*)

NewsItem.**get\_language\_display**(*\*moreargs*, *\*\*morekwargs*)

NewsItem.**objects** = <django.db.models.manager.Manager object at 0x4332cd0>

NewsItem.**translation\_of**

NewsItem.**translations**

# dash.contrib.plugins.news.urls module

# dash.contrib.plugins.news.views module

dash.contrib.plugins.news.views.**browse**(*\*args*, *\*\*kwargs*) In the template, we show all available NewsItems for current language.

# Parameters

- request (*django.http.HttpRequest*) –
- template\_name (*str*) –

# Return django.http.HttpResponse

dash.contrib.plugins.news.views.**detail**(*request*, *slug*, *template\_name='news/detail.html'*,

*template\_name\_ajax='news/detail\_ajax.html'*)

News item detail. In the template, we show the title and the body of the News item and links to all its' all available translations.

# Parameters

- request (*django.http.HttpRequest*) –
- **slug** (*str*) Foo item slug.
- template\_name (*str*) –

# Return django.http.HttpResponse

Module contents

dash.contrib.plugins.rss\_feed package

Subpackages

dash.contrib.plugins.rss\_feed.templatetags package

# Submodules

dash.contrib.plugins.rss\_feed.templatetags.rss\_feed\_tags module dash.contrib.plugins.rss\_feed.templatetags.rss\_feed\_tags.**convert\_to\_datetime**(*value*)

# Module contents

# Submodules

dash.contrib.plugins.rss\_feed.dash\_plugins module class dash.contrib.plugins.rss\_feed.dash\_plugins.**ReadRSSFeedPlugin**(*layout\_uid*,

*placeholder\_uid*, *workspace=None*, *user=None*, *position=None*)

Bases: dash.base.BaseDashboardPlugin

Read RSS feed into HTML plugin.

# **form**

alias of ReadRSSFeedForm

**group** = <django.utils.functional.\_\_proxy\_\_ object at 0x38e58d0>

**name** = <django.utils.functional.\_\_proxy\_\_ object at 0x38e5c50>

**uid** = 'read\_rss\_feed'

```
class dash.contrib.plugins.rss_feed.dash_plugins.BigReadRSSFeedPlugin(layout_uid,
                                                                              place-
                                                                              holder_uid,
                                                                               workspace=None,
                                                                               user=None,
                                                                              posi-
                                                                              tion=None)
    Bases: dash.contrib.plugins.rss_feed.dash_plugins.ReadRSSFeedPlugin
    Big read RSS feed into HTML plugin.
```
name = <django.utils.functional. proxy\_ object at 0x38e5310>

**uid** = 'big\_read\_rss\_feed'

# dash.contrib.plugins.rss\_feed.dash\_widgets module

class dash.contrib.plugins.rss\_feed.dash\_widgets.**ReadRSSFeedAndroidMainWidget**(*plugin*) Bases: dash.base.BaseDashboardPluginWidget

Read RSS feed plugin widget for Android layout (placeholder *main*).

**cols** = 2

**layout\_uid** = 'android'

**media\_css** = ['css/dash\_plugin\_read\_rss\_feed.css']

**media\_js** = ['js/dash\_plugin\_read\_rss\_feed.js']

**placeholder\_uid** = 'main'

**plugin\_uid** = 'read\_rss\_feed'

**render**(*request=None*)

# $rows = 3$

```
class dash.contrib.plugins.rss_feed.dash_widgets.ReadRSSFeedWindows8MainWidget(plugin)
    Bases: dash.contrib.plugins.rss_feed.dash_widgets.ReadRSSFeedAndroidMainWidget
```
Read RSS feed plugin widget for Windows8 (placeholder *main*).

#### **layout\_uid** = 'windows8'

class dash.contrib.plugins.rss\_feed.dash\_widgets.**BigReadRSSFeedAndroidMainWidget**(*plugin*) Bases: dash.contrib.plugins.rss\_feed.dash\_widgets.ReadRSSFeedAndroidMainWidget

Big read RSS feed plugin widget for Android layout (placeholder *main*).

**cols** = 3

**plugin\_uid** = 'big\_read\_rss\_feed'

 $rows = 3$ 

dash.contrib.plugins.rss\_feed.defaults module

dash.contrib.plugins.rss\_feed.forms module

```
class dash.contrib.plugins.rss_feed.forms.ReadRSSFeedForm(data=None, files=None,
                                                                  auto_id=u'id_%s', pre-
                                                                  fix=None, initial=None,
                                                                  error_class=<class
                                                                   'django.forms.util.ErrorList'>,
                                                                  label_suffix=u':',
                                                                   empty_permitted=False)
    Bases: django.forms.forms.Form, dash.base.DashboardPluginFormBase
    Form for main ReadRSSFeedPlugin.
```
base\_fields = {'feed\_url': <django.forms.fields.URLField object at 0x43fd750>, 'custom\_feed\_title': <django.forms.fi **media**

plugin\_data\_fields = [('feed\_url', ''), ('custom\_feed\_title', ''), ('show\_feed\_title', True), ('max\_items', 6), ('truncate

dash.contrib.plugins.rss\_feed.helpers module dash.contrib.plugins.rss\_feed.helpers.**max\_num\_template**(*max\_items*, *default*)

#### dash.contrib.plugins.rss\_feed.urls module

dash.contrib.plugins.rss\_feed.views module dash.contrib.plugins.rss\_feed.views.**get\_feed**(*\*args*, *\*\*kwargs*)

Parameters request (*django.http.HttpRequest*) –

Return django.http.HttpResponse

Module contents

dash.contrib.plugins.url package

#### Submodules

#### dash.contrib.plugins.url.conf module

dash.contrib.plugins.url.conf.**get\_setting**(*setting*, *override=None*) Get a setting from dash.contrib.plugins.url conf module, falling back to the default.

If override is not None, it will be used instead of the setting.

#### **Parameters**

- setting String with setting name
- override Value to use when no setting is available. Defaults to None.

Returns Setting value.

#### dash.contrib.plugins.url.dash\_plugins module

class dash.contrib.plugins.url.dash\_plugins.**URLPlugin**(*layout\_uid*, *placeholder\_uid*, *workspace=None*, *user=None*, *position=None*)

Bases: dash.base.BaseDashboardPlugin

URL dashboard plugin.

**form**

alias of URLForm

**group** = <django.utils.functional.\_\_proxy\_\_ object at 0x44c7850>

#### **html\_class**

If plugin has an image, we add a class *iconic* to it.

name = <django.utils.functional. proxy\_ object at 0x44c7610>

 $uid = 'url'$ 

#### dash.contrib.plugins.url.dash\_widgets module

```
class dash.contrib.plugins.url.dash_widgets.URLAndroidMainWidget(plugin)
    Bases: dash.base.BaseDashboardPluginWidget
```
URL plugin widget for Android layout (placeholder *main*).

**cols** = 1

**layout\_uid** = 'android'

**media\_css** = ('css/dash\_plugin\_url\_android.css',)

**placeholder\_uid** = 'main'

**plugin\_uid** = 'url'

**render**(*request=None*)

```
rows = 1
```
class dash.contrib.plugins.url.dash\_widgets.**URLAndroidShortcutWidget**(*plugin*) Bases: dash.contrib.plugins.url.dash\_widgets.URLAndroidMainWidget

URL plugin widget for Android layout (placeholder *shortcuts*).

**cols** = 1

**placeholder\_uid** = 'shortcuts'

**render**(*request=None*)

 $rows = 1$ 

class dash.contrib.plugins.url.dash\_widgets.**URLWindows8MainWidget**(*plugin*) Bases: dash.base.BaseDashboardPluginWidget

URL plugin widget for Windows 8 layout (placeholder *main*).

**cols** = 1

**layout\_uid** = 'windows8'

**media\_css** = ('css/dash\_plugin\_url\_windows8.css',)

**placeholder\_uid** = 'main'

**plugin\_uid** = 'url'

**render**(*request=None*)

```
rows = 1
```
class dash.contrib.plugins.url.dash\_widgets.**URLWindows8SidebarWidget**(*plugin*) Bases: dash.contrib.plugins.url.dash\_widgets.URLWindows8MainWidget

URL plugin widget for Windows 8 layout (placeholder *sidebar*).

**placeholder\_uid** = 'sidebar'

#### dash.contrib.plugins.url.defaults module

#### dash.contrib.plugins.url.forms module

```
class dash.contrib.plugins.url.forms.URLForm(*args, **kwargs)
    Bases: django.forms.forms.Form, dash.base.DashboardPluginFormBase
```
URL form for *URLPlugin* plugin.

class **Media**

 $\text{css} = \{ 'all': ('css/dash\_plugin\_url\_form.css', ) \}$ 

**js** = ('js/dash\_plugin\_url\_form.js',)

```
URLForm.base_fields={'title': <django.forms.fields.CharField object at 0x438fd90>, 'url': <django.forms.fields.UR
```

```
URLForm.media
```

```
URLForm.plugin_data_fields = [('title', ''), ('url', ''), ('external', False), ('image', '')]
```
# dash.contrib.plugins.url.settings module

#### Module contents

dash.contrib.plugins.video package

#### Submodules

#### dash.contrib.plugins.video.dash\_plugins module

```
class dash.contrib.plugins.video.dash_plugins.VideoPlugin(layout_uid, place-
                                                            holder_uid,
                                                            workspace=None,
                                                            user=None, posi-
                                                            tion=None)
    Bases: dash.base.BaseDashboardPlugin
```
Video dashboard plugin.

**form**

alias of VideoForm

#### **group** = <django.utils.functional.\_\_proxy\_\_ object at 0x40e9b10>

#### **html\_class**

If plugin has an image, we add a class *iconic* to it.

**name** = <django.utils.functional.\_\_proxy\_\_ object at 0x44b2e50> **post\_processor**() **uid** = 'video' class dash.contrib.plugins.video.dash\_plugins.**BigVideoPlugin**(*layout\_uid*, *placeholder\_uid*, *workspace=None*, *user=None*, *position=None*) Bases: dash.contrib.plugins.video.dash\_plugins.VideoPlugin Video dashboard plugin. **name** = <django.utils.functional.\_\_proxy\_\_ object at 0x40e9c50> **uid** = 'big\_video' class dash.contrib.plugins.video.dash\_plugins.**HugeVideoPlugin**(*layout\_uid*, *placeholder\_uid*, *workspace=None*, *user=None*, *position=None*) Bases: dash.contrib.plugins.video.dash\_plugins.VideoPlugin Video dashboard plugin. **name** = <django.utils.functional.\_\_proxy\_\_ object at 0x40e9a50> **uid** = 'huge\_video' class dash.contrib.plugins.video.dash\_plugins.**GiganticVideoPlugin**(*layout\_uid*, *placeholder\_uid*, *workspace=None*, *user=None*, *position=None*) Bases: dash.contrib.plugins.video.dash\_plugins.VideoPlugin Video dashboard plugin. **name** = <django.utils.functional.\_\_proxy\_\_ object at 0x40e95d0> **uid** = 'gigantic\_video' dash.contrib.plugins.video.dash\_widgets module class dash.contrib.plugins.video.dash\_widgets.**VideoAndroidMainWidget**(*plugin*) Bases: dash.base.BaseDashboardPluginWidget Video plugin widget for Android layout (placeholder *main*). **cols** = 2 **layout\_uid** = 'android' **media\_css** = ('css/dash\_plugin\_video.css',) **placeholder\_uid** = 'main' **plugin\_uid** = 'video' **render**(*request=None*)

 $rows = 2$ 

```
class dash.contrib.plugins.video.dash_widgets.BigVideoAndroidMainWidget(plugin)
    Bases: dash.contrib.plugins.video.dash_widgets.VideoAndroidMainWidget
```
Big video plugin widget for Android layout (placeholder *main*).

 $cols = 3$ 

**plugin\_uid** = 'big\_video'

 $rows = 3$ 

class dash.contrib.plugins.video.dash\_widgets.**HugeVideoAndroidMainWidget**(*plugin*) Bases: dash.contrib.plugins.video.dash\_widgets.VideoAndroidMainWidget

Huge video plugin widget for Android layout (placeholder *main*).

**cols** = 4

**plugin\_uid** = 'huge\_video'

 $rows = 4$ 

```
class dash.contrib.plugins.video.dash_widgets.GiganticVideoAndroidMainWidget(plugin)
    Bases: dash.contrib.plugins.video.dash_widgets.VideoAndroidMainWidget
```
Gigantic video plugin widget for Android layout (placeholder *main*).

**cols** = 5

**plugin\_uid** = 'gigantic\_video'

 $rows = 5$ 

```
class dash.contrib.plugins.video.dash_widgets.VideoWindows8MainWidget(plugin)
    Bases: dash.base.BaseDashboardPluginWidget
```
Video plugin widget for Windows 8 layout (placeholder *main*).

**cols** = 2

**layout\_uid** = 'windows8'

**media\_css** = ('css/dash\_plugin\_video.css',)

**placeholder\_uid** = 'main'

**plugin\_uid** = 'video'

**render**(*request=None*)

```
rows = 2
```
class dash.contrib.plugins.video.dash\_widgets.**VideoWindows8SidebarWidget**(*plugin*) Bases: dash.contrib.plugins.video.dash\_widgets.VideoWindows8MainWidget

Video plugin widget for Windows 8 layout (placeholder *sidebar*).

**placeholder\_uid** = 'sidebar'

dash.contrib.plugins.video.forms module

```
class dash.contrib.plugins.video.forms.VideoForm(data=None, files=None,
                                                      auto_id=u'id_%s', prefix=None,
                                                      initial=None, error_class=<class
                                                      'django.forms.util.ErrorList'>,
                                                      label_suffix=u':',
                                                      empty_permitted=False)
    Bases: django.forms.forms.Form, dash.base.DashboardPluginFormBase
    Video form for VideoPlugin plugin.
```

```
base_fields = {'title': <django.forms.fields.CharField object at 0x44b2190>, 'url': <django.forms.fields.URLField obj
media
```

```
plugin_data_fields = [('title', ''), ('url', '')]
```
# Module contents

dash.contrib.plugins.weather package

# Submodules

# dash.contrib.plugins.weather.conf module

dash.contrib.plugins.weather.conf.**get\_setting**(*setting*, *override=None*) Get a setting from dash.contrib.plugins.weather conf module, falling back to the default.

If override is not None, it will be used instead of the setting.

# Parameters

- setting String with setting name
- **override** Value to use when no setting is available. Defaults to None.

Returns Setting value.

# dash.contrib.plugins.weather.dash\_plugins module

class dash.contrib.plugins.weather.dash\_plugins.**WeatherPlugin**(*layout\_uid*,

*placeholder\_uid*, *workspace=None*, *user=None*, *position=None*)

Bases: dash.base.BaseDashboardPlugin

Weather dashboard plugin.

# **form**

alias of WeatherForm

```
group = <django.utils.functional.__proxy__ object at 0x2d39e50>
```
**name** = <django.utils.functional.\_\_proxy\_\_ object at 0x2d39d10>

# **post\_processor**()

If no text available, use dummy.

```
uid = 'weather'
```
# dash.contrib.plugins.weather.dash\_widgets module

```
class dash.contrib.plugins.weather.dash_widgets.WeatherAndroidMainWidget(plugin)
    Bases: dash.base.BaseDashboardPluginWidget
```
Weather plugin widget for Android layout (placeholder *main*).

**cols** = 2

**layout\_uid** = 'android'

**media\_css** = ['css/dash\_plugin\_weather.css']

**placeholder\_uid** = 'main'

**plugin\_uid** = 'weather'

**render**(*request=None*)

# $rows = 2$

```
class dash.contrib.plugins.weather.dash_widgets.BigWeatherAndroidMainWidget(plugin)
    Bases: dash.contrib.plugins.weather.dash_widgets.WeatherAndroidMainWidget
```
Big memo plugin widget for Android layout (placeholder *main*).

**cols** = 3

**plugin\_uid** = 'big\_weather'

 $rows = 3$ 

dash.contrib.plugins.weather.defaults module

# dash.contrib.plugins.weather.forms module

```
class dash.contrib.plugins.weather.forms.WeatherForm(*args, **kwargs)
    Bases: django.forms.forms.Form, dash.base.DashboardPluginFormBase
```
Form for main WeatherPlugin.

base\_fields = {'custom\_title': <django.forms.fields.CharField object at 0x40eb810>, 'show\_feed\_title': <django.forms

**media**

```
plugin_data_fields = [('custom_title', ''), ('show_title', True), ('cache_for', 3600), ('public_ip', ''), ('weather_data_
```
# **save\_plugin\_data**()

For showing the weather, we need an IP address. Although we don't make it possible for the user to specify it manually, we silently obtain it and save into the plugin data.

# dash.contrib.plugins.weather.settings module

Module contents

Module contents

# **Module contents**

# **dash.management package**

#### **Subpackages**

#### dash.management.commands package

#### Submodules

#### dash.management.commands.dash\_find\_broken\_dashboard\_entries module

class dash.management.commands.dash\_find\_broken\_dashboard\_entries.**Command** Bases: django.core.management.base.BaseCommand

**handle**(*\*args*, *\*\*options*)

Adds the missing plugins to database (dash.models.DashboardPlugin). This command shall be ran every time a developer adds a new plugin.

#### dash.management.commands.dash\_sync\_plugins module

class dash.management.commands.dash\_sync\_plugins.**Command** Bases: django.core.management.base.BaseCommand

**handle**(*\*args*, *\*\*options*)

Adds the missing plugins to database (dash.models.DashboardPlugin). This command shall be ran every time a developer adds a new plugin.

#### dash.management.commands.dash\_update\_plugin\_data module

class dash.management.commands.dash\_update\_plugin\_data.**Command** Bases: django.core.management.base.BaseCommand

#### **handle**(*\*args*, *\*\*options*)

Updates the plugin data for all dashboard entries of all users. Rules for update are specified in the plugin itself.

This command shall be ran if significant changes have been made to the system for which the data shall be updated.

Module contents

**Module contents**

**dash.templatetags package**

**Submodules**

#### **dash.templatetags.dash\_tags module**

```
dash.templatetags.dash_tags.get_dash_plugin(parser, token)
```
Gets the plugin. Note, that dashboard\_entry shall be a instance of dash.models.DashboardEntry.

Syntax {% get\_dash\_plugin dashboard\_entry as [context\_var\_name] %}
**Example** {% get dash plugin dashboard entry as plugin %}

{% get\_dash\_plugin dashboard\_entry as plugin %} {{ plugin.render }}

## **Module contents**

## **18.1.2 Submodules**

## **18.1.3 dash.admin module**

## class dash.admin.**DashboardEntryAdmin**(*model*, *admin\_site*)

Bases: django.contrib.admin.options.ModelAdmin

Dashboard entry admin.

## class **Meta**

## **app\_label** = <django.utils.functional.\_\_proxy\_\_ object at 0x249bb10>

DashboardEntryAdmin.fieldsets=((None,{'fields':('plugin uid', 'plugin data', 'layout uid', 'placeholder uid', DashboardEntryAdmin.list\_display = ('plugin\_uid', 'plugin\_uid\_code', 'plugin\_data', 'layout\_uid', 'placeholder DashboardEntryAdmin.**list\_editable** = ('position',)

DashboardEntryAdmin.**list\_filter** = ('user', 'workspace', 'layout\_uid', 'placeholder\_uid', 'plugin\_uid')

DashboardEntryAdmin.**media**

DashboardEntryAdmin.**queryset**(*request*)

DashboardEntryAdmin.**readonly\_fields** = ('plugin\_uid\_code',)

class dash.admin.**DashboardPluginAdmin**(*model*, *admin\_site*) Bases: django.contrib.admin.options.ModelAdmin

Dashboard plugin admin.

class **Meta**

```
app_label = <django.utils.functional.__proxy__ object at 0x249bbd0>
```
DashboardPluginAdmin.**fieldsets** = ((None, {'fields': ('plugin\_uid', 'users', 'groups')}),)

DashboardPluginAdmin.**filter\_horizontal** = ('users', 'groups')

DashboardPluginAdmin.**list\_display** = ('plugin\_uid\_admin', 'users\_list', 'groups\_list')

DashboardPluginAdmin.**media**

DashboardPluginAdmin.**queryset**(*request*)

DashboardPluginAdmin.**readonly\_fields** = ('plugin\_uid', 'plugin\_uid\_admin')

```
class dash.admin.DashboardSettingsAdmin(model, admin_site)
```
Bases: django.contrib.admin.options.ModelAdmin

Dashboard plugin admin.

## class **Meta**

**app\_label** = <django.utils.functional.\_\_proxy\_\_ object at 0x249bd50>

DashboardSettingsAdmin.**fieldsets** = ((None, {'fields': ('title', 'user', 'layout\_uid', 'is\_public')}),)

DashboardSettingsAdmin.**list\_display** = ('title', 'user', 'layout\_uid', 'is\_public')

DashboardSettingsAdmin.**media**

DashboardSettingsAdmin.**queryset**(*request*)

class dash.admin.**DashboardWorkspaceAdmin**(*model*, *admin\_site*) Bases: django.contrib.admin.options.ModelAdmin

Dashboard workspace admin.

class **Meta**

```
app_label = <django.utils.functional.__proxy__ object at 0x249b8d0>
```
DashboardWorkspaceAdmin.fieldsets = ((None, {'fields': ('name', 'position', 'is\_public')}), (<django.utils.functic

```
DashboardWorkspaceAdmin.list_display = ('name', 'slug', 'layout_uid', 'position', 'user', 'is_public')
```

```
DashboardWorkspaceAdmin.list_editable = ('position',)
```

```
DashboardWorkspaceAdmin.list_filter = ('layout_uid', 'is_public')
```
DashboardWorkspaceAdmin.**media**

```
DashboardWorkspaceAdmin.readonly_fields = ('slug',)
```
## **18.1.4 dash.base module**

All *uids* are supposed to be pythonic function names (see PEP [http://www.python.org/dev/peps/pep-0008/#function](http://www.python.org/dev/peps/pep-0008/#function-names)[names\)](http://www.python.org/dev/peps/pep-0008/#function-names).

class dash.base.**BaseDashboardLayout**(*user=None*)

Bases: object

Base layout.

Layouts consist of placeholders.

## **Properties**

- *uid* (str): Layout unique identifier (globally).
- *name* (str): Layout name.
- *description* (str): Layout description.
- *placeholders* (iterable): Iterable (list, tuple or set) of *dash.base.BaseDashboardPlaceholder* subclasses.
- *view\_template\_name* (str): Temlate name used to render the layout (view).
- *edit\_template\_name* (str): Template named used to render the layout (edit).
- *html\_classes* (str): Extra HTML class that layout should get.
- *cell\_units* (str):
- *media\_css* (list): List all specific stylesheets.
- *media\_js* (list): List all specific javascripts.

## **cell\_units** = None

## **collect\_widget\_media**(*dashboard\_entries*) Collects the widget media files.

Parameters dashboard\_entries (*iterable*) – Iterable of dash.models.DashboardEntry instances.

## Return list

## **description** = None

**edit\_template\_name** = None

## **edit\_template\_name\_ajax** = None

**get\_css**(*placeholders*) Gets placeholder specific css.

> Parameters placeholders (*iterable*) – Iterable of *dash.base.BaseDashboardPlaceholder* subclassed instances.

## Return str

## **get\_edit\_template\_name**(*request=None*)

**get\_grouped\_dashboard\_entries**(*dashboard\_entries*) Gets dashboard entries grouped by placeholder.

Parameters dashboard\_entries (*iterable*) – Iterable of *dash.models.DashboardEntry* objects.

Return list

**get\_media\_css**()

Gets all CSS media files (for the layout + plugins).

## Return list

**get\_media\_js**()

Gets all JavaScript media files (for the layout + plugins).

## Return list

- **get\_placeholder**(*uid*, *default=None*)
- **get\_placeholder\_instances**(*dashboard\_entries=None*, *workspace=None*, *request=None*) Gets placeholder instances.

## Parameters

- dashboard\_entries (*iterable*) Iterable of *dash.models.DashboardEntry* objects.
- request (*django.http.HttpRequest*) –

Return list List of *dash.base.BaseDashboardPlaceholder* subclassed instances.

## **get\_placeholder\_uids**(*request=None*)

Gets the list of placeholder uids.

### Parameters request (*django.http.HttpRequest*) –

## Return list

### **get\_placeholders**(*request=None*)

Gets the list of placeholders registered for the layout.

Parameters request (*django.http.HttpRequest*) –

Return itetable List of placeholder classes. Override in your layout if you need a custom behaviour.

```
get_view_template_name(request=None)
```
**html\_class**

Class used in the HTML.

## Return str

**html\_classes** = []

**media\_css** = []

**media\_js** = []

```
name = None
```

```
placeholders = []
```

```
primary_html_class
```
**render\_for\_edit**(*dashboard\_entries=None*, *workspace=None*, *request=None*) Renders the layout.

Parameters

- dashboard\_entries (*iterable*) –
- workspace (*str*) Current workspace.
- request (*django.http.HttpRequest*) –

## Return str

```
render_for_view(dashboard_entries=None, workspace=None, request=None)
    Renders the layout.
```
Parameters

- dashboard\_entries (*iterable*) –
- workspace (*str*) Current workspace.
- request (*django.http.HttpRequest*) –

Return str

**uid** = None

**view\_template\_name** = None

```
view_template_name_ajax = None
```
class dash.base.**BaseDashboardPlaceholder**(*layout*)

Bases: object

Base placeholder.

## Properties

• *uid* (str): Unique identifier (shouldn't repeat within a single layout).

**cell\_height** = None

**cell\_units**

**cell\_width** = None

**cols** = None

#### **css**

CSS styles for the placeholders and plugins. The placeholder dimensions as well as columns sizes, should be handled here. Since we are in a placeholder and a placeholder has a defined number of rows and columns and each reneder has just a fixed amount of rows and columns defined, we can render the top left corners generic css classes.

Cells do NOT have margins or paddings. This is essential (since all the plugins are positioned absolutely). If you want to have padding in your plugin widget, specify the *plugin-content-wrapper* class style in your specific layout/theme.

## Example

.placeholder .plugin .plugin-content-wrapper { padding: 5px;

}

Return str

```
edit_template_name = ''
```

```
get_edit_template_name()
```

```
get_view_template_name()
```
**html\_class**

Class used in the HTML.

Return str

```
html_classes = []
```

```
html_id
```
ID used in the HTML. Unique.

## Return str

**load\_dashboard\_entries**(*dashboard\_entries=None*) Feed the dashboard entries to the layout for rendering later.

Parameters dashboard\_entries (*iterable*) – Iterable of *dash.models.DashboardEntry* objects.

## **primary\_html\_class**

```
render_for_edit()
```
Renders the placeholder for edit mode.

## Parameters

- workspace (*str*) Current workspace slug.
- request (*django.http.HttpRequest*) –

## Return str

**render\_for\_view**()

Renders the placeholder for view mode.

## Return str

**rows** = None

**uid** = None

```
view_template_name = ''
```
class dash.base.**BaseDashboardPlugin**(*layout\_uid*, *placeholder\_uid*, *workspace=None*, *user=None*, *position=None*)

## Bases: object

Base dashboard plugin from which every plugin should inherit.

## **Properties**

- *uid* (str): Plugin uid (obligatory). Example value: 'dummy', 'wysiwyg', 'news'.
- *name* (str): Plugin name (obligatory). Example value: 'Dummy plugin', 'WYSIWYG', 'Latest news'.
- *description* (str): Plugin decription (optional). Example value: 'Dummy plugin used just for testing'.
- *help\_text* (str): Plugin help text (optional). This text would be shown in dash.views.add\_dashboard\_entry and dash.views.edit\_dashboard\_entry views.
- *form*: Plugin form (optional). A subclass of django.forms.Form. Should be given in case plugin is configurable.
- *add form template* (str) (optional): Add form template (optional). If given, overrides the *dash.views.add\_dashboard\_entry* default template.
- *edit\_form\_template* (str): Edit form template (optional). If given, overrides the *dash.views.edit\_dashboard\_entry* default template.
- *html\_classes* (list): List of extra HTML classes for the plugin.
- *group* (str): Plugin are grouped under the specified group. Override in your plugin if necessary.

### **add\_form\_template** = None

## **delete\_plugin\_data**()

Used in dash.views.delete\_dashboard\_entry. Fired automatically, when dash.models.DashboardEntry object is about to be deleted. Make use of it if your plugin creates database records that are not monitored externally but by dash only.

## **description** = None

## **edit\_form\_template** = None

### **form** = None

## **get\_form**()

Get the plugin form class. Override this method in your subclassed dash.base.DashboardPlugin class when you need your plugin setup to vary depending on the placeholder, workspace, user or request given. By default returns the value of the form attribute defined in your plugin.

Return django.forms.Form|django.forms.ModelForm Subclass of django.forms.Form or django.forms.ModelForm.

## **get\_initialised\_create\_form**(*data=None*, *files=None*)

Used dash.views.add\_dashboard\_entry view to gets initialised form for object to be created.

## **get\_initialised\_create\_form\_or\_404**(*data=None*, *files=None*)

Same as get initialised create form but raises django.http.Http404 on errors.

**get\_initialised\_edit\_form**(*data=None*, *files=None*, *auto\_id='id\_%s'*, *prefix=None*, *initial=None*, *error\_class=<class 'django.forms.util.ErrorList'>*, *label\_suffix=':'*, *empty\_permitted=False*, *instance=None*)

Used in dash.views.edit\_dashboard\_entry view.

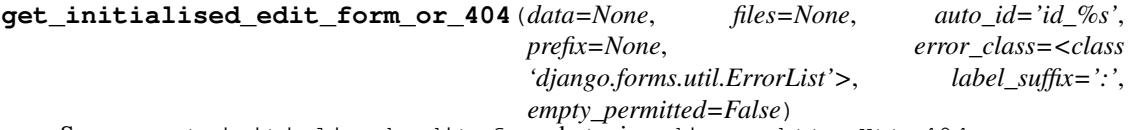

Same as get\_initialised\_edit\_form but raises django.http.Http404 on errors.

## **get\_instance**()

## **get\_plugin\_form\_data**()

Fed as initial argument to the plugin form when initialising the instance for adding or editing the plugin. Override in your plugin class if you need customisations.

#### **get\_position**()

Gets the exact position of the plugin widget in the placeholder (row number, col number).

Return tuple Tuple of row and col numbers.

#### **get\_widget**(*request=None*, *as\_instance=False*)

Gets the plugin widget.

## Parameters

- request (*django.http.HttpRequest*) –
- as instance  $(bool)$  –

Return mixed Subclass of *dash.base.BaseDashboardPluginWidget* or instance of subclassed *dash.base.BaseDashboardPluginWidget* object.

#### **group** = 'General'

#### **help\_text** = None

### **html\_class**

A massive work on positioning the plugin and having it to be displayed in a given width is done here. We should be getting the plugin widget for the plugin given and based on its' properties (static!) as well as on plugin position (which we have from model), we can show the plugin with the exact class.

## **html\_classes** = []

**html\_id**

## **load\_plugin\_data**(*plugin\_data*)

Loads the plugin data saved in dash.models.DashboardEntry. Plugin data is saved in JSON string.

Parameters plugin\_data (*str*) – JSON string with plugin data.

### **name** = None

## **post\_processor**()

Redefine in your subclassed plugin when necessary.

Post process plugin data here (before rendering). This methid is being called after the data has been loaded into the plugin.

Note, that request (django.http.HttpRequest) is available (self.request).

#### **pre\_processor**()

Redefine in your subclassed plugin when necessary.

Pre process plugin data (before rendering). This method is being called before the data has been loaded into the plugin.

Note, that request (django.http.HttpRequest) is available (self.request).

**process**(*plugin\_data=None*, *fetch\_related\_data=False*) Init plugin with data.

## **process\_plugin\_data**(*fetch\_related\_data=False*) Processes the plugin data.

**render**(*request=None*) Renders the plugin HTML (for dashboard workspace).

Parameters request (*django.http.HttpRequest*) –

Return str

## **uid** = None

## **update\_plugin\_data**(*dashboard\_entry*)

Used in dash.management.commands.dash\_update\_plugin\_data.

Some plugins would contain data fetched from various sources (models, remote data). Since dashboard entries are by definition loaded extremely much, you are advised to store as much data as possible in plugin\_data field of dash.models.DashboardEntry. Some externally fetched data becomes invalid after some time and needs updating. For that purpose, in case if your plugin needs that, redefine this method in your plugin. If you need your data to be periodically updated, add a cron-job which would run dash\_update\_plugin\_data management command (see dash.management.commands.dash\_update\_plugin\_data module).

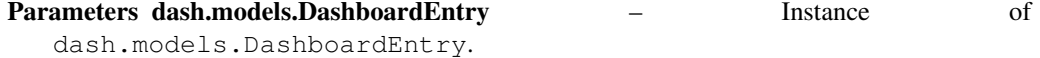

class dash.base.**BaseDashboardPluginWidget**(*plugin*)

Bases: object

Base plugin widget.

So, if we would want to register a plugin widget (renderer) for some layout, we would first define the plugin widget and then just write:

```
>>> plugin_widget_registry.register(DummyPluginWidget)
```
Plugin widget is always being registered for a placeholder. Placeholder in its' turn has number of rows and columns. Since we register each widget for a (layout, placeholder, plugin) combination separately, it fits the needs and requirements perfectly. In that way we are able to tell, wheither plugin has a widget available and actually valid (qua dimensions) for the placeholder. Plugin is just data. Nothing more. Widget operates with that data. Thus, widget has number of rows and columns it occupies in the placeholder registered. By default, number of rows and columns is set to 1, which means that a plugin occupies just 1 cell. But, certainly, there can be plugins that occupy more space in a placeholder.

```
cols = 1
html_class = ''
html_classes = []
layout_uid = None
media_css = []
median js = []placeholder_uid = None
plugin_uid = None
render(request=None)
```
## $rows = 1$

dash.base.**get\_registered\_plugins**()

Gets a list of registered plugins in a form if tuple (plugin name, plugin description). If not yet autodiscovered, autodiscovers them.

## Return list

```
dash.base.get_registered_plugin_uids()
```
Gets a list of registered plugin uids as a list . If not yet autodiscovered, autodiscovers them.

## Return list

```
dash.base.validate_plugin_uid(plugin_uid)
     Validates the plugin uid.
```

```
Parameters plugin_uid (str) –
```
Return bool

dash.base.**get\_registered\_layouts**() Gets registered layouts.

dash.base.**get\_registered\_layout\_uids**() Gets uids of registered layouts.

```
dash.base.get_layout(layout_uid=None, as_instance=False)
```
Gets the layout by layout\_uid given. If left empty, takes the default one chosen in settings.

Raises a dash.exceptions.NoActiveLayoutChosen when no default layout could be found.

Return dash.base.BaseDashboardLayout Sublcass of *dash.base.BaseDashboardLayout*.

dash.base.**validate\_placeholder\_uid**(*layout*, *placeholder\_uid*)

Validates the placeholder.

## Parameters

- layout uid  $(str)$  –
- placeholder\_uid (*str*) –

## Return bool

## dash.base.**ensure\_autodiscover**()

Ensures that plugins are autodiscovered.

## class dash.base.**DashboardPluginFormBase**

Bases: object

Not a form actually. Defined for magic only.

**Property iterable plugin data fields** Fields to get when calling the get plugin data method.

Example

```
>>> plugin_data_fields = (
>>> ('name', ''),
>>> ('active': False)
>>> )
```
## **get\_plugin\_data**()

Data that would be saved in the plugin data field of the dash.models.DashboardEntry subclassed model.

**plugin\_data\_fields** = None

```
save_plugin_data()
    Dummy, but necessary.
```
dash.base.**collect\_widget\_media**(*dashboard\_entries*)

Collects the widget media for dashboard entries given.

Parameters dashboard\_entries (*iterable*) – Iterable of dash.models.DashboardEntry instances.

Return dict Returns a dict containing the 'js' and 'css' keys. Correspondent values of those keys are lists containing paths to the CSS and JS media files.

## **18.1.5 dash.conf module**

```
dash.conf.get_setting(setting, override=None)
```
Get a setting from *dash* conf module, falling back to the default.

If override is not None, it will be used instead of the setting.

**Parameters** 

- setting String with setting name
- override Value to use when no setting is available. Defaults to None.

Returns Setting value.

## **18.1.6 dash.decorators module**

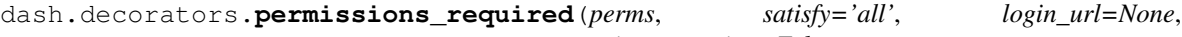

*raise\_exception=False*) Checks for the permissions given based on the strategy chosen.

## **Parameters**

- perms (*iterable*) –
- satisfy  $(str)$  Allowed values are "all" and "any".
- login\_url (*str*) –
- raise\_exception (*bool*) If set to True, the PermissionDenied exception is raised on failures.

## Return bool

### Example

```
>>> @login_required
>>> @permissions_required(satisfy='any', perms=[
>>> 'dash.add_dashboardentry', 'dash.change_dashboardentry', 'dash.delete_dashboardentry',
>>> 'dash.add_dashboardworkspace', 'dash.change_dashboardworkspace', 'dash.delete_dashboardworkspace',
>>> 'dash.add_dashboardsettings', 'dash.change_dashboardsettings', 'dash.delete_dashboardset
>>> ])
>>> def edit_dashboard(request):
>>> # your code
```
dash.decorators.**all\_permissions\_required**(*perms*, *login\_url=None*, *raise\_exception=False*)

Example

```
>>> @login_required
>>> @all_permissions_required([
>>> 'dash.add_dashboardentry', 'dash.change_dashboardentry', 'dash.delete_dashboardentry',
>>> 'dash.add_dashboardworkspace', 'dash.change_dashboardworkspace', 'dash.delete_dashboardworkspace',
>>> 'dash.add_dashboardsettings', 'dash.change_dashboardsettings', 'dash.delete_dashboardsettings',
>>> ])
>>> def edit_dashboard(request):
>>> # your code
```
dash.decorators.**any\_permission\_required**(*perms*, *login\_url=None*, *raise\_exception=False*)

#### Example

```
>>> @login_required
>>> @any_permission_required([
>>> 'dash.add_dashboardentry', 'dash.change_dashboardentry', 'dash.delete_dashboardentry',
>>> 'dash.add_dashboardworkspace', 'dash.change_dashboardworkspace', 'dash.delete_dashboardworkspace',
>>> 'dash.add_dashboardsettings', 'dash.change_dashboardsettings', 'dash.delete_dashboardsettings',
>>> ])
>>> def edit_dashboard(request):
>>> # your code
```

```
dash.decorators.edit_dashboard_permission_required(login_url=None,
```
*raise\_exception=False*) Checks if user has permissions to edit dashboard. Simply, check is successfull if any of the following permission checks are satisfied:

•Can add dashboard entry

•Can change dashboard entry

- •Can delete dashboard entry
- •Can add dashboard workspace
- •Can change dashboard workspace
- •Can delete dashboard workspace
- •Can add dashboard settings
- •Can change dashboard settings

•Can delete dashboard settings

## Example

```
>>> @login_required
>>> @edit_dashboard_permission_required() # Do not forget the brackets!
>>> def edit_dashboard(request):
>>> # your code
```
## **18.1.7 dash.defaults module**

## **18.1.8 dash.discover module**

```
dash.discover.autodiscover()
     Autodiscovers files that should be found by dash.
```
## **18.1.9 dash.exceptions module**

```
exception dash.exceptions.InvalidRegistryItemType
```
Bases: exceptions.ValueError

Raised when an attempt is made to register an item in the registry which does not have a proper type.

exception dash.exceptions.**LayoutDoesNotExist** Bases: exceptions.Exception

Raised when layout does not exist.

exception dash.exceptions.**PluginWidgetOutOfPlaceholderBoundaries** Bases: exceptions.Exception

Raised when plugin widget is out of placeholder boundaries.

## **18.1.10 dash.fields module**

class dash.fields.**OrderField**(*verbose\_name=None*, *name=None*, *primary\_key=False*, *max\_length=None*, *unique=False*, *blank=False*, *null=False*, *db\_index=False*, *rel=None*, *default=<class django.db.models.fields.NOT\_PROVIDED at 0x214c598>*, *editable=True*, *serialize=True*, *unique\_for\_date=None*, *unique\_for\_month=None*, *unique\_for\_year=None*, *choices=None*, *help\_text=u''*, *db\_column=None*, *db\_tablespace=None*, *auto\_created=False*, *validators=*[ ], *error\_messages=None*) Bases: django.db.models.fields.IntegerField

@author <http://djangosnippets.org/users/zenx/> @source <http://djangosnippets.org/snippets/1861/>

OrderField for models from <http://ianonpython.blogspot.com/2008/08/orderfield-for-django-models.html> and updated to use a django aggregation function. This field sets a default value as an auto-increment of the maximum value of the field +1.

Ignores the incoming value and instead gets the maximum plus one of the field.

## This works really well in combination with "sortable\_list.js". There are several things you should know:

- order field shall be null=True, blank=True
- order field shall not be unique

If above mentioned is True, you can use jQuery drag-n-drop widget in your Django-admin. See the following example:

## class Media: # This belongs to your Admin class (admin.ModelAdmin)

```
js = \int '/media/js/jquery-1.6.2.min.js', '/media/js/jquery-ui-1.8.16.custom.min.js', '/me-
    dia/js/sortable_list.js'
```
]

**formfield\_**(*\*\*kwargs*)

**pre\_save**(*model\_instance*, *value*)

## **18.1.11 dash.forms module**

```
class dash.forms.DashboardWorkspaceForm(*args, **kwargs)
    Bases: django.forms.models.ModelForm
    Dashboard workspace form.
    class Meta
         exclude = ('position', 'layout_uid')
         model
            alias of DashboardWorkspace
    DashboardWorkspaceForm.base_fields={'user': <django.forms.models.ModelChoiceField object at 0x32cd150>
    DashboardWorkspaceForm.declared_fields = {}
```
DashboardWorkspaceForm.**media**

## **18.1.12 dash.helpers module**

```
dash.helpers.slugify_workspace(s)
dash.helpers.lists_overlap(sub, main)
```
## **18.1.13 dash.models module**

class dash.models.**DashboardSettings**(*\*args*, *\*\*kwargs*) Bases: django.db.models.base.Model

Dashboard settings.

## **Properties**

- *user* (django.contrib.auth.models.User: User owning the plugin.
- *layout\_uid* (str): Users' preferred layout.
- *title* (str): Dashboard title.
- *is\_public* (bool): If set to True, available as public (read-only mode).

## exception **DoesNotExist**

Bases: django.core.exceptions.ObjectDoesNotExist

exception DashboardSettings.**MultipleObjectsReturned** Bases: django.core.exceptions.MultipleObjectsReturned

DashboardSettings.**objects** = <django.db.models.manager.Manager object at 0x243e990>

DashboardSettings.**user**

class dash.models.**DashboardWorkspace**(*\*args*, *\*\*kwargs*)

Bases: django.db.models.base.Model

Dashboard workspace.

### **Properties**

- *user* (django.contrib.auth.models.User: User owning the plugin.
- *layout\_uid* (str): Layout to which the entry belongs to.
- *name* (str): Dashboard name.
- *slug* (str): Dashboard slug.
- *position* (int): Dashboard position.

## exception **DoesNotExist**

Bases: django.core.exceptions.ObjectDoesNotExist

exception DashboardWorkspace.**MultipleObjectsReturned** Bases: django.core.exceptions.MultipleObjectsReturned

## DashboardWorkspace.**dashboardentry\_set**

DashboardWorkspace.**get\_absolute\_url**(*\*moreargs*, *\*\*morekwargs*) Absolute URL, which goes to the dashboard workspace page.

#### Return str

```
DashboardWorkspace.get_entries(user)
    Gets all dashboard entries for user given.
```
Parameters user (*django.contrib.auth.models.User*) –

#### Return iterable

DashboardWorkspace.**objects** = <django.db.models.manager.Manager object at 0x2494390>

DashboardWorkspace.**user**

class dash.models.**DashboardEntry**(*\*args*, *\*\*kwargs*) Bases: django.db.models.base.Model

Dashboard entry (widget).

Since workspace can be nullable (default), we duplicate the *layout\_uid*.

#### Properties

- *user* (django.contrib.auth.models.User: User owning the plugin.
- *workspace* (dash.models.DashboardWorkspace): Workspace to which the plugin belongs to. If left blank, entry belongs to default workspace.
- *layout uid* (str): Layout to which the entry belongs to.
- *placeholder\_uid* (str): Placeholder to which the entry belongs to.
- *plugin\_uid* (str): Plugin name.
- *plugin\_data* (str): JSON formatted string with plugin data.
- *position* (int): Entry position.

## exception **DoesNotExist**

Bases: django.core.exceptions.ObjectDoesNotExist

## exception DashboardEntry.**MultipleObjectsReturned**

Bases: django.core.exceptions.MultipleObjectsReturned

## DashboardEntry.**get\_plugin**(*fetch\_related\_data=False*, *request=None*)

Gets the plugin class (by plugin\_name property), makes an instance of it, serves the data stored in plugin\_data field (if available). Once all is done, plugin is ready to be rendered.

**Parameters fetch\_related\_data** (*bool*) – When set to True, plugin is told to re-fetch all related data (stored in models or other sources).

Return dash.base.DashboardPlugin Subclass of dash.base.DashboardPlugin.

DashboardEntry.**objects** = <dash.models.DashboardEntryManager object at 0x2494a50>

DashboardEntry.**plugin\_uid\_code**() Mainly used in admin.

DashboardEntry.**user**

DashboardEntry.**workspace**

class dash.models.**DashboardPlugin**(*\*args*, *\*\*kwargs*) Bases: django.db.models.base.Model

Dashboard plugin. Used when dash.settings.RESTRICT\_PLUGIN\_ACCESS is set to True.

## **Properties**

- *plugin\_uid* (str): Plugin UID.
- *users* (django.contrib.auth.models.User): White list of the users allowed to use the dashboard plugin.
- *groups* (django.contrib.auth.models.Group): White list of the user groups allowed to use the dashboard plugin.

## exception **DoesNotExist**

Bases: django.core.exceptions.ObjectDoesNotExist

## exception DashboardPlugin.**MultipleObjectsReturned**

Bases: django.core.exceptions.MultipleObjectsReturned

## DashboardPlugin.**groups**

DashboardPlugin.**groups\_list**()

Flat list (comma separated string) of groups allowed to use the dashboard plugin. Used in Django admin.

#### Return str

DashboardPlugin.**objects** = <dash.models.DashboardPluginManager object at 0x24974d0>

DashboardPlugin.**plugin\_uid\_admin**() Mainly used in admin.

DashboardPlugin.**plugin\_uid\_code**() Mainly used in admin.

DashboardPlugin.**users**

DashboardPlugin.**users\_list**()

Flat list (comma separated string) of users allowed to use the dashboard plugin. Used in Django admin.

Return str

## **18.1.14 dash.settings module**

- *RESTRICT\_PLUGIN\_ACCESS* (bool): If set to True, (Django) permission system for dash plugins is enabled.
- *PLUGINS\_MODULE\_NAME* (str): Name of the module to placed in the (external) apps in which the dash plugin code should be implemented and registered.
- *ACTIVE\_LAYOUT* (str): Active layout UID.
- *LAYOUTS\_MODULE\_NAME* (str): Name of the python module to be placed in (external) apps in which the dash layouts should be implemented and registered.
- *DEFAULT\_WORKSPACE\_NAME* (str): Name of the default workspace.
- *DEFAULT\_PLACEHOLDER\_VIEW\_TEMPLATE\_NAME* (str): Default template name for the placeholder view.
- *DEFAULT\_PLACEHOLDER\_EDIT\_TEMPLATE\_NAME* (str): Default template name for the placeholder edit.
- *LAYOUT\_CELL\_UNITS* (str): Layout cell units. Allowed values are *em*, *px*, *pt*, *%*.
- *DISPLAY AUTH\_LINK* (bool): If set to True, the log in or log out link is shown in the Dash drop-down menu.
- *DEBUG*

## **18.1.15 dash.tests module**

```
class dash.tests.DashBrowserTest(methodName='runTest')
```
Bases: django.test.testcases.LiveServerTestCase

django-dash browser tests.

TODO: At the moment is done for admin only. Normal users shall be tested as well for plugin security workflow (permissions system used).

**LIVE\_SERVER\_URL** = None

```
e = AttributeError("'module' object has no attribute 'LIVE_SERVER_URL"',)
```
classmethod **setUpClass**()

classmethod **tearDownClass**()

**test\_01\_add\_dashboard\_entry**(*\*args*, *\*\*kwargs*)

**test\_02\_edit\_dashboard\_entry**(*\*args*, *\*\*kwargs*)

**test\_03\_delete\_dashboard\_entry**(*\*args*, *\*\*kwargs*)

```
class dash.tests.DashCoreTest(methodName='runTest')
    Bases: django.test.testcases.TestCase
```
Tests of django-dash core functionality.

**setUp**()

**test\_01\_registered\_layouts**(*\*args*, *\*\*kwargs*)

**test\_02\_active\_layout**(*\*args*, *\*\*kwargs*)

**test\_03\_get\_layout\_placeholders**(*\*args*, *\*\*kwargs*)

**test\_04\_active\_layout\_render\_for\_view**(*\*args*, *\*\*kwargs*)

**test\_05\_get\_occupied\_cells**(*\*args*, *\*\*kwargs*)

dash.tests.**create\_dashboard\_user**() Create a user for testing the dashboard.

> TODO: At the moment an admin account is being tested. Automated tests with diverse accounts are to be implemented.

- dash.tests.**print\_info**(*func*) Prints some useful info.
- dash.tests.**setup\_dash**() Set up dash.

## **18.1.16 dash.urls module**

## **18.1.17 dash.utils module**

dash.utils.**get\_allowed\_plugin\_uids**(*user*)

Gets allowed plugins uids for user given.

Parameters import User (*django.contrib.auth.models*) –

## Return list

dash.utils.**get\_user\_plugins**(*user*)

Gets a list of user plugins in a form if tuple (plugin name, plugin description). If not yet autodiscovered, autodiscovers them.

## Return list

## dash.utils.**get\_user\_plugin\_uids**()

Gets a list of user plugin uids as a list . If not yet autodiscovered, autodiscovers them.

## Return list

dash.utils.**get\_widgets**(*layout*, *placeholder*, *user=None*, *workspace=None*, *position=None*, *occupied\_cells*= $\vert \vert$ )

Gets widgets. In case if in restricted mode (RESTRICT\_PLUGIN\_ACCESS is set to True), user argument should be provided. Based on it, the list of plugins is returned. Restrictions are bypassed in case if RESTRICT\_PLUGIN\_ACCESS is set to False or user given is a superuser.

Placeholders are validated already. We don't need to have validation here.

## **Parameters**

- layout (*dash.base.BaseDashLayout*) Layout object.
- **placeholder** uid (*str*) Placeholder uid.
- user (*django.contrib.auth.models.User*) –
- workspace (*str*) Workspace slug.
- **position** (*int*) Plugin position.
- occupied\_cells (*list*) List of already occupied cells.

## Return list

## dash.utils.**update\_plugin\_data**()

Updates the plugin data for all dashboard entries of all users. Rules for update are specified in the plugin itself.

```
dash.utils.sync_plugins()
```
Syncs the registered plugin list with data in dash.models.DashboardPlugin.

dash.utils.**get\_workspaces**(*user*, *layout\_uid=None*, *workspace=None*, *public=False*) Gets previous, current, next and and a queryset of all workspaces.

## **Parameters**

- workspace (*str*) –
- django.contrib.auth.models.User –

## Return dict

```
dash.utils.build_cells_matrix(user, layout, placeholder, workspace=None)
     Builds the cells matrix.
```
**Parameters** 

- user (*django.contrib.auth.models.User*) –
- placeholder\_uid (*str*) –
- workspace (*str*) Workspace slug.

Return list List of cells occupied.

dash.utils.**get\_or\_create\_dashboard\_settings**(*user*)

Gets dashboard settings for the user given. If no settings found, creates default settings.

Parameters django.contrib.auth.models.User –

Return dash.models.DashboardSettings Returns dash.models.DashboardSettings instance.

dash.utils.**get\_dashboard\_settings**(*username*)

Gets dashboard settings for the user given. If no settings found, creates default settings.

Parameters username (*str*) –

Return dash.models.DashboardSettings Returns dash.models.DashboardSettings instance.

dash.utils.**get\_public\_dashboard\_url**(*dashboard\_settings*)

Gets resolved public dashboard URL (if public dashboard app is installed == present in the global urls module of the project).

Parameters dash.models.DashboardSettings – Instance of *dash.models.DashboardSettings*.

Return str

## **18.1.18 dash.views module**

```
dash.views.add_dashboard_entry(request, *args, **kwargs)
```
Add dashboard entry.

## **Parameters**

- request (*django.http.HttpRequest*) –
- placeholder\_uid (*str*) Placeholder UID.
- plugin\_uid (*str*) Plugin UID.
- workspace (*str*) Workspace slug.
- position (*int*) If given, provided as position for the plugin (conflict resolution should take place).
- template\_name (*str*) –
- template\_name\_ajax (*str*) Template used for AJAX requests.

## Return django.http.HttpResponse

dash.views.**create\_dashboard\_workspace**(*request*, *\*args*, *\*\*kwargs*)

Create dashboard workspace.

## **Parameters**

- request (*django.http.HttpRequest*) –
- template\_name (*str*) –

• **template** name  $a$ jax  $(str)$  – Template used for AJAX calls.

## Return django.http.HttpResponse

dash.views.**dashboard**(*request*, *\*args*, *\*\*kwargs*) Dashboard.

## **Parameters**

- request (*django.http.HttpRequest*) –
- workspace (*str*) Workspace slug. If given, the workspace loaded. Otherwise we deal with no workspace.

## Return django.http.HttpResponse

dash.views.**dashboard\_workspaces**(*request*, *\*args*, *\*\*kwargs*) Workspaces list.

## **Parameters**

- request (*django.http.HttpRequest*) –
- workspace (*str*) Workspace slug.
- template\_name (*str*) –
- template\_name\_ajax (*str*) Tempalte used for AJAX requests.

## Return django.http.HttpResponse

dash.views.**delete\_dashboard\_entry**(*request*, *\*args*, *\*\*kwargs*)

Remove dashboard entry.

## Parameters

- request (*django.http.HttpRequest*) –
- **id** (*int*) ID of the dashboard entry to delete.

## Return django.http.HttpResponse

dash.views.**delete\_dashboard\_workspace**(*request*, *\*args*, *\*\*kwargs*) Delete dashboard workspace.

## Parameters

- request (*django.http.HttpRequest*) –
- id (*int*) DashboardWorkspace id.
- template name  $(str)$  –
- template\_name\_ajax (*str*) Template used for AJAX calls.

## Return django.http.HttpResponse

dash.views.**edit\_dashboard**(*request*, *\*args*, *\*\*kwargs*) Edit dashboard.

## **Parameters**

- request (*django.http.HttpRequest*) –
- workspace (*str*) Workspace slug. If given, the workspace loaded. Otherwise we deal with no workspace.

## Return django.http.HttpResponse

dash.views.**edit\_dashboard\_entry**(*request*, *\*args*, *\*\*kwargs*) Edit dashboard entry.

## **Parameters**

- request (*django.http.HttpRequest*) –
- **id** (*int*) ID of the dashboard entry to edit.
- template\_name (*str*) –
- template\_name\_ajax (*str*) Tempalte used for AJAX requests.

## Return django.http.HttpResponse

dash.views.**edit\_dashboard\_settings**(*request*, *\*args*, *\*\*kwargs*) Edit dashboard settings.

- **Parameters** 
	- request (*django.http.HttpRequest*) –
	- template name  $(str)$  –
	- template\_name\_ajax (*str*) Template used for AJAX calls.

## Return django.http.HttpResponse

dash.views.**edit\_dashboard\_workspace**(*request*, *\*args*, *\*\*kwargs*) Edit dashboard workspace.

## **Parameters**

- request (*django.http.HttpRequest*) –
- id (*int*) DashboardWorkspace ID.
- template\_name (*str*) –
- template\_name\_ajax (*str*) Template used for AJAX calls.

## Return django.http.HttpResponse

```
dash.views.plugin_widgets(request, *args, **kwargs)
     Plugin widgets view. Lists all the widgets for the placeholder and workspace given.
```
### **Parameters**

- request (*django.http.HttpRequest*) –
- placeholder\_uid (*str*) Placeholder UID.
- position (*int*) Position on the dashboard to which the widget is to be added.
- template name  $(str)$  –
- template\_name\_ajax (*str*) Tempalte used for AJAX requests.

Return django.http.HttpResponse

## **18.1.19 dash.widgets module**

```
class dash.widgets.BooleanRadioSelect(*args, **kwargs)
    Bases: django.forms.widgets.RadioSelect
```
Boolean radio select for Django.

### Example

```
>>> class DummyForm(forms.Form):
>>> agree = forms.BooleanField(label=_("Agree?"), required=False, widget=BooleanRadioSelect)
```
**media**

**18.1.20 Module contents**

**CHAPTER 19**

# **Indices and tables**

- *genindex*
- *modindex*
- *search*

## **Python Module Index**

## d

dash, ?? dash.admin, ?? dash.base, ?? dash.conf, ?? dash.contrib, ?? dash.contrib.apps, ?? dash.contrib.apps.public\_dashboard, ?? dash.contrib.apps.public\_dashboard.urls, dash.contrib.plugins.news.management.commands, ?? dash.contrib.apps.public\_dashboard.views, ash.contrib.plugins.news.management.commands.news ?? dash.contrib.layouts, ?? dash.contrib.layouts.android, ?? dash.contrib.layouts.android.dash\_layoutgash.contrib.plugins.news.views, ?? ?? dash.contrib.layouts.windows8, ?? dash.contrib.layouts.windows8.dash layouts, ?? dash.contrib.plugins, ?? dash.contrib.plugins.dummy, ?? dash.contrib.plugins.dummy.dash\_plugins, ?? dash.contrib.plugins.dummy.dash\_widgets, dash.contrib.plugins.rss\_feed.helpers, ?? dash.contrib.plugins.dummy.defaults, ?? dash.contrib.plugins.dummy.forms, ?? dash.contrib.plugins.memo, ?? dash.contrib.plugins.memo.dash\_plugins, ?? dash.contrib.plugins.memo.dash\_widgets, ?? dash.contrib.plugins.memo.forms, ?? dash.contrib.plugins.news, ?? dash.contrib.plugins.news.admin, ?? dash.contrib.plugins.news.constants, ?? dash.contrib.plugins.news.dash\_plugins, ?? dash.contrib.plugins.news.dash\_widgets, ?? dash.contrib.plugins.news.defaults, ?? dash.contrib.plugins.news.forms, ?? dash.contrib.plugins.news.management, ?? ?? ?? dash.contrib.plugins.news.models, ?? dash.contrib.plugins.news.urls, ?? dash.contrib.plugins.rss\_feed, ?? dash.contrib.plugins.rss\_feed.dash\_plugins, ?? dash.contrib.plugins.rss\_feed.dash\_widgets, ?? dash.contrib.plugins.rss\_feed.defaults, ?? dash.contrib.plugins.rss\_feed.forms, ?? ?? dash.contrib.plugins.rss\_feed.templatetags, ?? dash.contrib.plugins.rss feed.templatetags.rss feed ?? dash.contrib.plugins.rss\_feed.urls, ?? dash.contrib.plugins.rss\_feed.views, ?? dash.contrib.plugins.url,?? dash.contrib.plugins.url.conf, ?? dash.contrib.plugins.url.dash\_plugins, ?? dash.contrib.plugins.url.dash\_widgets, ?? dash.contrib.plugins.url.defaults, ??

```
dash.contrib.plugins.url.forms, ??
dash.contrib.plugins.url.settings, ??
dash.contrib.plugins.video, ??
dash.contrib.plugins.video.dash_plugins,
       ??
dash.contrib.plugins.video.dash_widgets,
       ??
dash.contrib.plugins.video.forms, ??
dash.contrib.plugins.weather, ??
dash.contrib.plugins.weather.conf, ??
dash.contrib.plugins.weather.dash_plugins,
       ??
dash.contrib.plugins.weather.dash_widgets,
       ??
dash.contrib.plugins.weather.defaults,
       ??
dash.contrib.plugins.weather.forms, ??
dash.contrib.plugins.weather.settings,
       ??
dash.decorators, ??
dash.defaults, ??
dash.discover, ??
dash.exceptions, ??
dash.fields, ??
dash.forms, ??
dash.helpers, ??
dash.management, ??
dash.management.commands, ??
dash.management.commands.dash_find_broken_dashboard_entries,
       ??
dash.management.commands.dash_sync_plugins,
       ??
dash.management.commands.dash_update_plugin_data,
       ??
dash.models, ??
dash.settings, ??
dash.templatetags, ??
dash.templatetags.dash_tags, ??
dash.tests, ??
dash.urls, ??
dash.utils, ??
dash.views, ??
dash.widgets, ??
```